# **SONY**

# Predvajalnik zvoka iz različnih medijev

## Navodila za uporabo

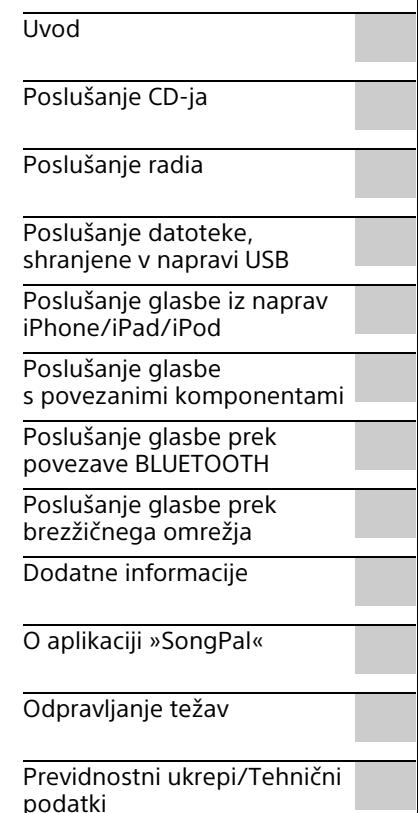

Ī.

## OPOZORILO

Če želite zmanjšati nevarnost požara, ne prekrivajte prezračevalne reže naprave s predmeti, kot so časopisi, prti, zavese ipd. Naprave ne izpostavljajte virom odprtega ognja (na primer prižganim svečam).

Nevarnost požara ali električnega udara lahko zmanjšate tako, da naprave ne izpostavljate vodnim kapljam ali curkom in nanjo ne postavljate predmetov, napolnjenih s tekočinami (na primer vaz).

Ker se glavni napajalni priključek uporablja za prekinitev povezave z napajalnim omrežjem, enoto priključite v lahko dostopno električno vtičnico. Če opazite neobičajno delovanje enote, takoj izvlecite glavni napajalni priključek iz električne vtičnice.

Naprave ne postavljajte v zaprt prostor, na primer v knjižno ali vgradno omaro.

Baterij ali naprav, v katerih so baterije, ne izpostavljajte prekomerni vročini, na primer sončni svetlobi ali ognju.

Če je enota priključena v električno vtičnico, je povezana z napajalnim omrežjem, tudi če je izklopljena.

Ta oprema je bila preizkušena in ustreza zahtevam Direktive o elektromagnetni združljivosti (EMC) glede uporabe povezovalnega kabla, krajšega od 3 metrov.

Ne uporabljajte slušalk pri preveliki glasnosti, ker si lahko poškodujete sluh.

#### **POZOR**

Uporaba optičnih pripomočkov s tem izdelkom poveča nevarnost poškodb oči.

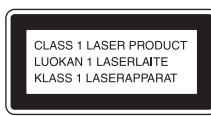

Ta naprava ima oznako CLASS 1 LASER. Nameščena je na zadnji zunanji strani naprave.

#### **Opomba za uporabnike: spodaj navedene informacije zadevajo le opremo, prodano v državah, v katerih veljajo direktive EU.**

Ta izdelek je proizvedlo podjetje Sony Corporation, 1-7-1 Konan Minato-ku Tokio, 108-0075 Japonska, ali pa je bil proizveden v imenu tega podjetja. Vprašanja glede skladnosti izdelka s predpisi na podlagi zakonodaje Evropske unije naslovite na pooblaščenega predstavnika, družbo Sony Deutschland GmbH, Hedelfinger Strasse 61, 70327 Stuttgart, Nemčija. V primeru vprašanj glede servisa ali garancije glejte naslove, navedene v ločenih servisnih ali garancijskih dokumentih.

Podjetje Sony Corp. izjavlja, da je ta oprema skladna z osnovnimi zahtevami in drugimi ustreznimi določbami Direktive 1999/5/ES. Podrobnosti najdete na spletnem naslovu: http://www.compliance.sony.de/

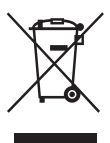

**Odstranjevanje izrabljene električne in elektronske opreme (velja za države EU in druge evropske države s sistemom ločenega zbiranja odpadkov)**

Ta oznaka na izdelku ali njegovi embalaži pomeni, da izdelka ni dovoljeno odvreči skupaj z gospodinjskimi odpadki. Odložiti ga morate na ustreznem zbirnem mestu za recikliranje električne in elektronske opreme. Z ustrezno odstranitvijo izdelka pripomorete k preprečevanju morebitnih negativnih posledic za okolje in zdravje ljudi, ki bi jih lahko povzročila nepravilna odstranitev tega izdelka. Recikliranje materialov prispeva k ohranjanju naravnih virov. Če želite več informacij o recikliranju tega izdelka, se obrnite na lokalno upravo, komunalno službo ali prodajalca, pri katerem ste kupili izdelek.

#### **Samo za Evropo**

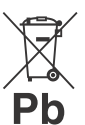

**Odstranjevanje izrabljenih baterij (velja za države EU in druge evropske države s sistemom ločenega zbiranja odpadkov)**

Ta oznaka na bateriji ali embalaži naprave pomeni, da baterij, priloženih temu izdelku, ni dovoljeno odvreči med gospodinjske odpadke. Ta oznaka na nekaterih baterijah vključuje tudi kemijski simbol. Kemijski simbol za živo srebro (Hg) ali svinec (Pb) je dodan, če baterija vsebuje več kot 0,0005 % živega srebra ali 0,004 % svinca. Z ustrezno odstranitvijo baterij pripomorete k preprečevanju morebitnih negativnih posledic za okolje in zdravje ljudi, ki bi jih lahko povzročila nepravilna odstranitev baterij. Recikliranje materialov prispeva k ohranjanju naravnih virov. Če izdelek za svoje delovanje ali zaradi varnostnih razlogov ali zagotavljanja celovitosti podatkov potrebuje trajno napajanje prek notranje baterije, lahko baterijo zamenja samo usposobljen serviser. Poskrbite za pravilno ravnanje s takšno baterijo, tako da izdelek ob koncu njegove življenjske dobe odložite na ustreznem zbirnem mestu za recikliranje električne in elektronske opreme. Za ustrezno ravnanje z drugimi baterijami preberite razdelek o varnem odstranjevanju baterij iz izdelka. Baterije odložite na ustreznem zbirnem mestu za recikliranje izrabljenih baterij.

Če želite več informacij o recikliranju tega izdelka ali baterije, se obrnite na lokalno upravo, komunalno službo ali prodajalca, pri katerem ste kupili izdelek.

## <span id="page-2-0"></span>Pred uporabo sistema

Okvare, do katerih pride med običajno uporabo sistema, bo odpravilo podjetje Sony skladno s pogoji, določenimi v omejenem jamstvu za ta sistem. Vendar podjetje Sony ne bo odgovorno za posledice, nastale zaradi izpada predvajanja zaradi poškodovanega ali okvarjenega sistema.

### **Glasbene plošče, kodirane s tehnologijami za zaščito avtorskih pravic**

Ta izdelek je namenjen predvajanju diskov, ki so izdelani v skladu s standardom Compact Disc (CD). V zadnjem času nekatere založniške hiše izdane glasbene diske kodirajo s tehnologijami za zaščito avtorskih pravic.

Nekateri od teh diskov niso izdelani v skladu s standardom Compact Disc (CD) in jih ta izdelek ne more predvajati.

### **Opombe o diskih DualDisc**

DualDisc je dvostranski disk, na katerem so združene posnete DVD-vsebine na eni strani in digitalne zvočne vsebine na drugi. Ker stran z zvočnimi vsebinami ni izdelana v skladu s standardom Compact Disc (CD), ta izdelek teh vsebin morda ne bo mogel predvajati.

# Kazalo

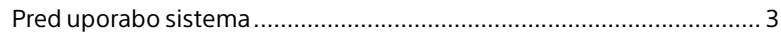

## [Uvod](#page-6-1)

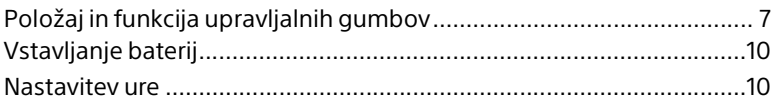

## [Poslušanje CD-ja](#page-10-1)

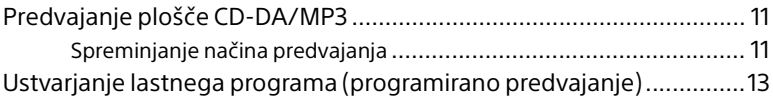

## [Poslušanje radia](#page-13-1)

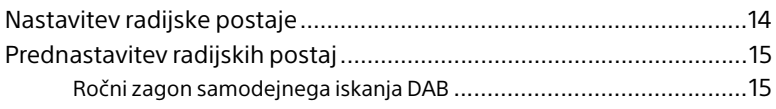

## [Poslušanje datoteke, shranjene v napravi USB](#page-16-1)

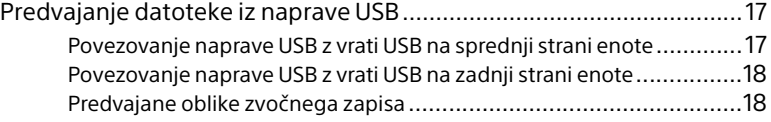

## [Poslušanje glasbe iz naprav iPhone/iPad/iPod](#page-18-1)

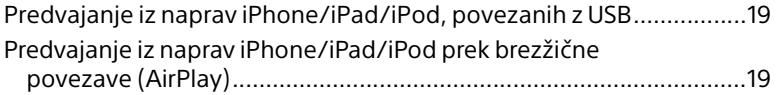

## [Poslušanje glasbe s povezanimi](#page-19-1)  komponentami

[Predvajanje glasbe s povezanimi komponentami.............................. 20](#page-19-2)

## [Poslušanje glasbe prek povezave BLUETOOTH](#page-20-1)

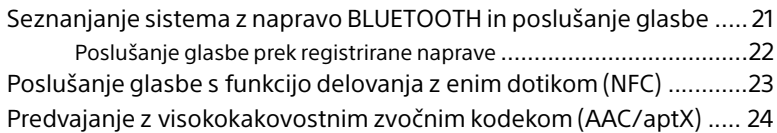

## [Poslušanje glasbe prek brezžičnega omrežja](#page-24-1)

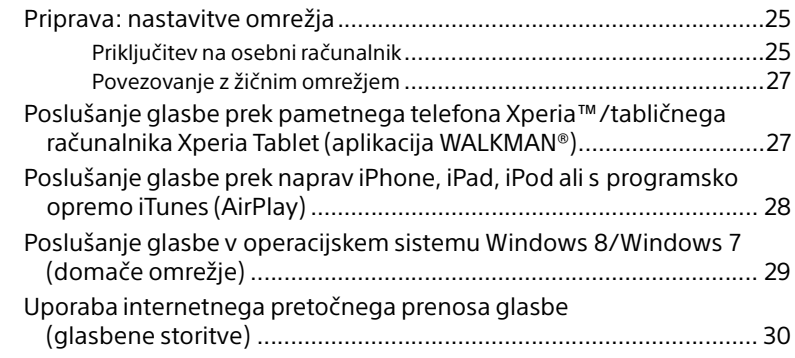

## [Dodatne informacije](#page-30-1)

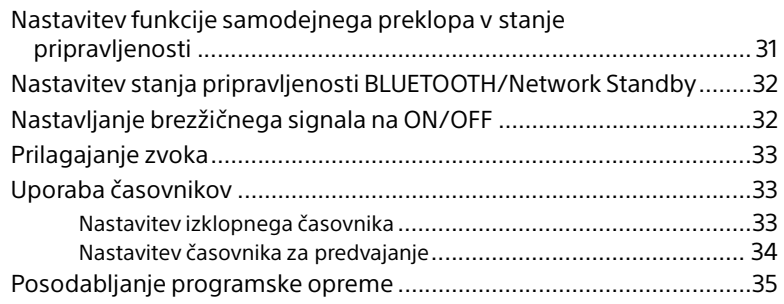

## [O aplikaciji »SongPal«](#page-35-1)................................................................. 36

## [Odpravljanje težav](#page-36-1)

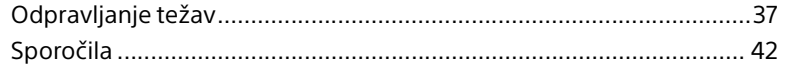

## Previdnostni ukrepi/Tehnični podatki

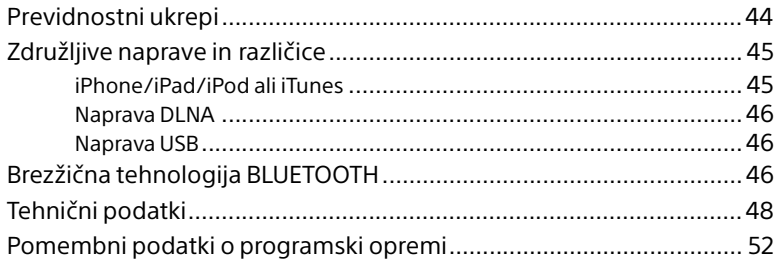

#### <span id="page-6-1"></span><span id="page-6-0"></span>Uvod

# <span id="page-6-2"></span>Položaj in funkcija upravljalnih gumbov

### Opomba

V tem priročniku je opisano predvsem upravljanje sistema z daljinskim upravljalnikom, vendar iste upravljalne funkcije omogočajo tudi gumbi na enoti z istimi ali podobnimi imeni.

## **Enota (sprednja stran)**

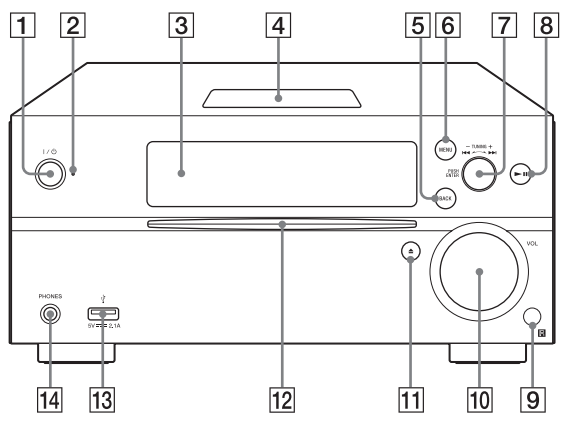

### **/ (vklop/izklop)**

Vklopite ali izklopite napravo.

#### **Indikator pripravljenosti**

Sveti rumeno-zeleno, ko je napajanje vklopljeno. Sveti rdeče, ko je napajanje izklopljeno. Indikator utripa rdeče, če sistem zazna neobičajno delovanje [\(stran 37\)](#page-36-3).

Če je sistem v stanju pripravljenosti BLUETOOTH/stanje pripravljenosti omrežja, indikator sveti oranžno.

### **Zaslon**

#### **Oznaka N**

Za registracijo, povezavo ali prekinitev povezave z napravo z enim dotikom približajte pametni telefon/tablični računalnik, opremljen s funkcijo [\(stran 23\),](#page-22-1) tej oznaki.

### **Gumb BACK**

Uporabite za vrnitev na prejšnji prikaz.

#### **Gumb MENU**

Prikaz menija. Pritisnite +/+, da izberete elemente menija.

- **Gumba / (nazaj/naprej)/ TUNING +/–**
	- Nastavitev začetka posnetka ali datoteke.
	- Poiščite želeno radijsko postajo.

### **Gumb PUSH ENTER**

Uporabite kot gumb ENTER.

- **(predvajanje/zaustavitev predvajanja)** Zaženite ali začasno zaustavite predvajanje.
- **Senzor za signal daljinskega upravljalnika**
- **IO** Izbirnik VOL Nastavite glasnost.
- **(izmet)** Izvrzite CD.

#### **Reža za ploščo**

CD vstavite tako, da je stran z oznako obrnjena navzgor.

- **(USB FRONT) vrata** Priključite napravo USB [\(stran 17\)](#page-16-4).
- **Priključek PHONES** Priključitev slušalk.

## **Daljinski upravljalnik**

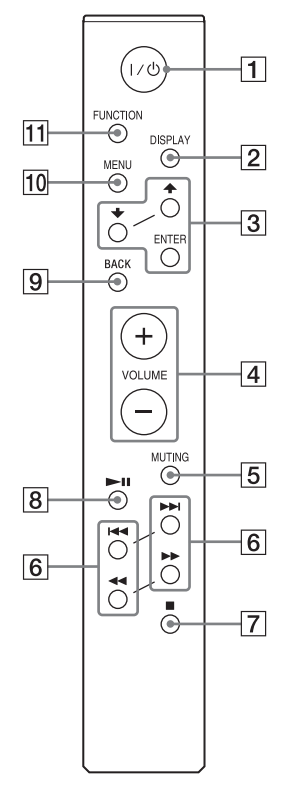

## **/ (vklop/izklop)**

Vklopite ali izklopite napravo.

#### **Gumb DISPLAY**

Spreminjanje prikaza podatkov na zaslonu, ko je napajanje vključeno. Podčrtaj »\_« je prikazan na mestu neprepoznanega znaka. Če pritisnete ta gumb, ko je napajanje izklopljeno, se prikaže ura.

Če je sistem v načinu BLUETOOTH/stanje pripravljenosti omrežja, se ura ob pritisku na ta gumb ne prikaže.

### **//gumb ENTER**

Pritisnite +/+, da izberete element, nato potrdite s pritiskom gumba ENTER. Uporabite  $\triangle$ / $\blacktriangleright$ , da izberete mapo (album) na plošči MP3 ali napravi USB.

#### **Gumb VOLUME +/–**

Nastavite glasnost.

#### **Gumb MUTING**

Začasen izklop zvoka. Zvok ponovno omogočite tako, da znova pritisnete gumb.

#### **/ (nazaj/naprej), PRESET +/–)**

- Nastavitev začetka posnetka ali datoteke.
- Izbira prednastavljene številke radijske postaje.

#### **/ (hiter pomik naprej/nazaj/ TUNING +/–)**

- Hitro pomikanje naprej ali nazaj po posnetku ali datoteki.
- Poiščite želeno radijsko postajo.

#### **(zaustavitev)**

Zaustavitev predvajanja.

 **(predvajanje/zaustavitev predvajanja)**

Zaženite ali začasno zaustavite predvajanje.

#### **Gumb BACK**

Vrnitev v prejšnje stanje.

**Gumb MENU**

Prikaz menija. Pritisnite +/+, da izberete elemente menija.

#### **Gumb FUNCTION**

Pritisnite, da zamenjate funkcije. Z vsakim pritiskom se premaknete na naslednjo funkcijo v spodnjem zaporediu:

 $CD \rightarrow USB$  FRONT  $\rightarrow USB$  REAR  $\rightarrow$  $B$ LUETOOTH  $\rightarrow$  DAB  $\rightarrow$  TUNER FM  $\rightarrow$ TUNER AM  $\rightarrow$  LINE IN  $\rightarrow$  NETWORK

## **Enota (zadaj)**

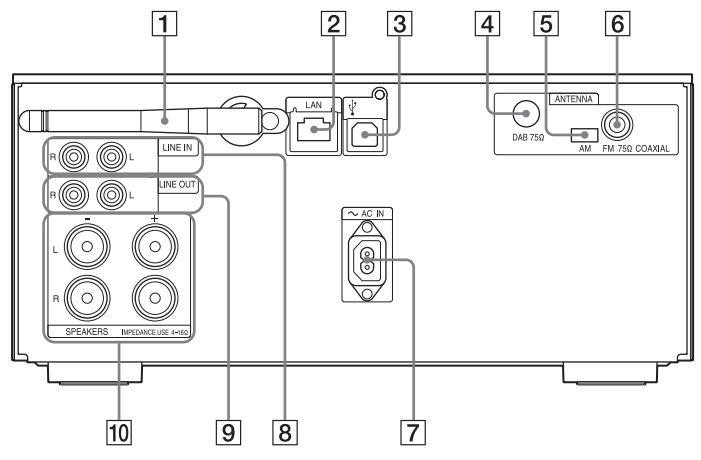

#### **Brezžična antena LAN**

Če uporabljate funkcijo brezžičnega omrežja, nastavite anteno, kot je prikazano na sliki.

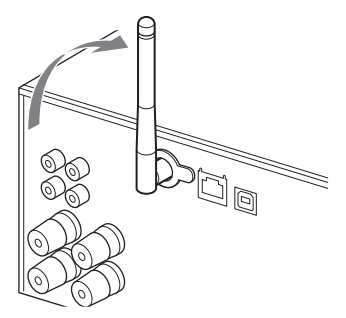

#### **Z** Konektor LAN

Omrežno opremo povežite z omrežnim kablom (ni priložen) [\(stran 27\)](#page-26-2).

#### **(USB REAR) vrata**

Priključite računalnik ali WALKMAN®, ki je združljiv z visokoločljivostnim zvokom. Uporabite kabel USB (ni priložen) [\(stran 18\)](#page-17-2). Če priključite WALKMAN® na enoto, uporabite dodaten kabel WM-PORT vmesnika USB za visokoločljivostni zvok\* (ni priložen) in kabel USB (ni priložen). Tega lahko uporabite tudi kot USB-DAC.

\* Dodatni kabel WM-PORT vmesnika USB za visokoločljivostni zvok lahko naročite pri najbližjemu prodajalcu izdelkov Sony.

**DAB ANTENNA**

Priključite anteno DAB.

**AM ANTENNA**

Priključite okvirno anteno AM.

**FM ANTENNA** Priključite anteno FM.

#### Opomba

- Poiščite položaj in usmeritev, ki zagotavljata dober sprejem, in namestite anteni na stabilno površino (okno, steno itd.).
- Če se želite izogniti šumu pri predvajanju zvoka, postavite anteni stran od enote, napajalnega kabla in drugih komponent AV.
- Konec glavne antene FM pritrdite z lepilnim trakom.

### **Priprava okvirne antene AM**

1 Stojalo za anteno zložite, kot je prikazano na sliki.

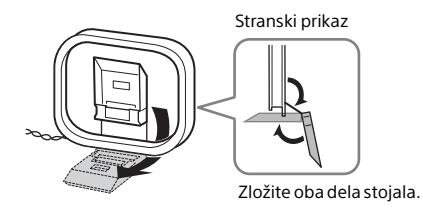

2 Pritrdite izbočene dele okvira na stojalo za anteno.

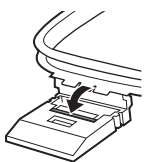

Pritiskajte, dokler se ne zaskoči.

- **~ vhod AC IN (220–230 V pri dvosmernem toku)** Priključite napajalni kabel (priložen) v električno vtičnico.
- **LINE IN (zunanji vhod) vtičnica** Dodatne zunanje komponente z zvočnim kablom (ni priložen) priključite v izhodni prikliuček.
- **LINE OUT (zunanji izhod) vtičnica** Oddaja zvok izbrane možnosti FUNCTION. Priključi dodatne zunanje komponente z zvočnim kablom (ni priložen).
- **SPEAKERS L/R (levi/desni) konektorja** Povežite oba zvočnika. Podrobnosti o povezovanju najdete v poglavju Kratka navodila za postavitev in uporabo.

## <span id="page-9-0"></span>Vstavljanje baterij

Vstavite obe priloženi bateriji R03 (velikost AAA), najprej s stranjo  $\ominus$ , da se poli baterij ujemajo, kot prikazuje spodnja slika.

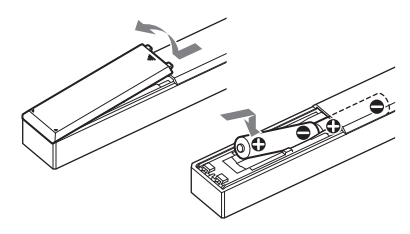

#### Opomba

- Pri običajni uporabi se baterije izrabijo po približno 6 mesecih.
- Ne vstavljate skupaj starih in novih baterij ali baterij različnih vrst.
- Če daljinskega upravljalnika ne nameravate uporabljati dalj časa, odstranite baterije, da preprečite razlitje baterij in korozijo.

## <span id="page-9-2"></span><span id="page-9-1"></span>Nastavitev ure

- Pritisnite  $\mathsf{I}/\mathsf{O}$ , da vklopite sistem.
- 2 Pritisnite MENU.
- **3** Pritisnite  $\rightarrow$ / $\rightarrow$ , da izberete »Timer Menu«, nato pritisnite ENTER. Če je na zaslonu prikazano »Play Setting«, pritisnite +/+, da izberete »Clock Setting«, nato pritisnite ENTER.
- **4** Pritisnite  $\rightarrow$ / $\rightarrow$ , da nastavite uro, nato pritisnite ENTER.
- $\blacksquare$  Pritisnite  $\blacklozenge/\blacklozenge$ , da nastavite minute, nato pritisnite ENTER. Dokončajte nastavitev ure.

#### Opomba

 Če izklopite napajalni kabel ali če pride do izpada elektrike, se nastavitve ure ponastavijo.

### **Prikaz ure, ko je sistem izklopljen**

Pritiskajte DISPLAY, da se prikaže ura. Ura se prikaže za približno 8 sekund. Če je sistem v načinu BLUETOOTH/Network Standby (stanje pripravljenosti omrežja), se ura ob pritisku gumba DISPLAY ne prikaže.

# Poslušanje CD-ja Poslušanje CD-ja

## <span id="page-10-1"></span><span id="page-10-0"></span>Poslušanje CD-ja

## <span id="page-10-2"></span>Predvajanje plošče CD-DA/MP3

- Pritisnite FUNCTION, da izberete »CD«.
- **2** CD vstavite v režo na sprednjem delu enote.

CD vstavite tako, da je stran z oznako (stran s tiskom) obrnjena navzgor.

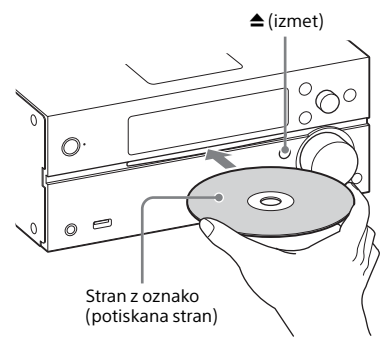

CD se predvaja samodejno.

Če želite iz katere koli funkcije preklopiti na funkcijo »CD«, ko je CD že v reži, pritisnite  $\blacktriangleright$ II, ko z zaslona izgine napis »Reading«.

Gumb na daljinskem upravljalniku ali enoti vam omogoča hiter pomik naprej/nazaj, izbiro skladbe, datoteke ali mape (pri plošči MP3) itd.

### **Izmet CD-ja.**

Pritisnite  $\triangle$  (izmet) na enoti.

#### Opomba

- Ta sistem ne more predvajati 8-centimetrskih CD-jev.
- Ne vstavljajte CD-jev neobičajnih oblik (na primer v obliki srca, kvadrata ali zvezde). Taka plošča lahko nepopravljivo poškoduje sistem.
- Ne uporabljajte CD-ja z lepilnim trakom, nalepkami ali drugimi nalepljenimi predmeti, ker lahko pride do nepravilnega delovanja enote.
- Ko ploščo odstranjujete, se je dotikajte samo ob robovih.

## <span id="page-10-4"></span><span id="page-10-3"></span>**Spreminjanje načina predvajanja**

Način predvajanja omogoča ponavljanje predvajanja iste glasbe ali naključno predvajanje.

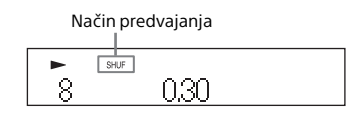

Pritisnite ■, da ustavite predvajanje.

> Če v četrtem koraku izberete »Repeat«, vam predvajanja ni treba ustaviti.

- Pritisnite MENU.
- **3** Pritisnite  $\blacklozenge/\blacklozenge$ , da izberete »CD Menu«, nato pritisnite ENTER.
- **4** Pritisnite  $\rightarrow$  / $\rightarrow$ , da izberete »Playmode« ali »Repeat«, nato pritisnite ENTER.
- $\blacksquare$  Pritisnite  $\blacklozenge/\blacktriangleright$ , da izberete način predvajanja, nato pritisnite ENTER.

Izberete lahko naslednje načine predvajanja.

#### Način predvajanja

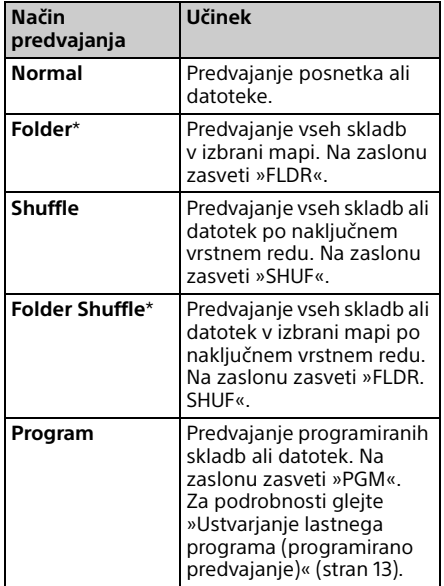

\* Ta način predvajanja lahko uporabite samo za predvajanje plošč MP3.

#### Ponavljanje

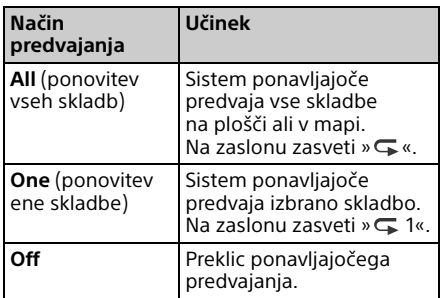

#### Opomba o predvajanju plošč MP3

- Na ploščo z datotekami MP3 ne shranjujte nepotrebnih map ali datotek.
- Sistem ne prepozna map brez datotek MP3.
- Sistem lahko predvaja le datoteke MP3 s pripono ».mp3«.

Če ima ime datoteke pripono ».mp3«, vendar datoteka ni zvočna datoteka MP3, se lahko pri predvajanju datoteke ustvari glasen šum, ki lahko povzroči okvaro sistema.

- Največje število map in datotek MP3, ki so združljive s tem sistemom:
	- 999\* map (vključno s korensko mapo),
	- 999 datotek,
	- 250 datotek v posamezni mapi,
	- 8 podrejenih map (drevesna struktura datotek).
	- \* Vključno z mapami brez datotek MP3 ali drugih datotek. Število map, ki jih sistem lahko prepozna, je lahko manjše od dejanskega števila map, odvisno od strukture map.
- Združljivost z vsemi vrstami programske opreme za šifriranje/zapisovanje MP3, pogoni CD-R/RW in zapisovalnimi mediji ni zagotovljena. Pri uporabi nezdružljivih plošč MP3 se lahko pojavi šum, predvajanje zvoka je lahko moteno ali pa predvajanje sploh ni mogoče.

## <span id="page-12-1"></span><span id="page-12-0"></span>Ustvarjanje lastnega programa (programirano predvajanje)

Predvajanje programiranih skladb ali datotek na CD-ju.

- 1 V 5. koraku [»Spreminjanje načina](#page-10-3)  [predvajanja« \(stran 11\)](#page-10-3) izberite »Program«, nato pritisnite ENTER.
- 2 Ko uporabljate ploščo MP3, pritisnite  $\triangleleft/\triangleleft$ , da izberete mapo s skladbami ali datotekami, ki jih želite programirati. Če želite predvajati vse skladbe ali datoteke v mapi, pritisnite ENTER.
- **3** Pritisnite I<del><</del> želeno skladbo ali datoteko, nato izberite ENTER.

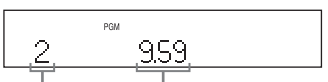

Izbrana številka skladbe ali datoteke

Skupni čas predvajanja izbrane skladbe ali datoteke

Ponovite zgornje korake, če želite programirati dodatne skladbe ali datoteke.

## $\mathbf{\Delta}$  Pritisnite  $\blacktriangleright$ II.

Predvajanje programiranih skladb ali datotek se prične.

### **Preklic programiranega predvajanja**

V 1. koraku izberite možnost »Normal« za »Program«, nato pritisnite ENTER.

## **Brisanje programirane skladbe, datoteke ali mape**

Ko je predvajanje zaustavljeno, pritisnite  $\blacksquare$ . Vsakič, ko pritisnete gumb, se izbriše zadnja programirana skladba, datoteka ali mapa. Ko so izbrisane vse programirane skladbe, datoteke ali mape, se izpiše »No Step«.

#### Nasvet

- Programirate lahko do 25 skladb, datotek ali map. Če poskusite programirati več kot 25 skladb, datotek ali map, se prikaže »Step Full!«. V tem primeru izbrišite skladbe, ki jih ne potrebujete.
- Če želite program predvajati še enkrat, pritisnite **>II**.

### Opomba

 Če po končanem programiranju odstranite ploščo ali izvlečete napajalni kabel, bodo vse programirane skladbe, datoteke ali mape izbrisane.

### <span id="page-13-1"></span><span id="page-13-0"></span>Poslušanje radia

## <span id="page-13-2"></span>Nastavitev radijske postaje

- Pritiskajte FUNCTION, da izberete »DAB«, »TUNER FM« ali »TUNER AM«.
- 2 Pritisnite in pridržite  $\blacktriangleleft$ dokler se prikaz frekvence na zaslonu ne začne spreminjati, nato pa spustite gumb.

Iskanje postaj se samodejno zaustavi, ko je najdena radijska postaja (**samodejno iskanje postaj**), pri čemer se na zaslonu prikaže »STEREO« (če gre za stereo oddajanje FM).

### **Ročno iskanje postaj**

S pritiskanjem </a> </a> poiščite želeno postajo.

#### Opomba o postajah DAB/DAB+

- Če izberete postajo, ki podpira storitve RDS, se z oddajanimi signali posredujejo tudi informacije o imenu storitve ali postaje.
- Pri nastavljanju postaje DAB/DAB+ lahko traja nekaj sekund, preden zaslišite zvok.
- Ko je sekundarna storitev zaključena. je primarna storitev samodejno sprejeta.
- Ta sprejemnik ne podpira podatkovnih storitev.

#### Nasvet

 Če se pri stereo oddajanju FM pojavi šum, pritiskajte gumb MENU in izmenično izbirajte »Tuner Menu«, »FM Mode« in »Mono«, da izberete sprejem v načinu mono. To zmanjša šum.

### **Spreminjanje intervala za iskanje postaj AM**

Interval za iskanje postaj AM je privzeto nastavljen na 9 kHz (ali 10 kHz za določena območja). Za izvedbo tega postopka uporabljajte gumbe na enoti.

- 1 Možnost »TUNER AM« izberete tako, da na enoti pritiskate gumb FUNCTION.
- 2 Pritisnite I/ $\circlearrowleft$ , da izklopite enoto.
- 3 Pridržite gumb MENU in na enoti pritisnite  $I/(^I)$ .

Na zaslonu se prikaže napis »Step 9k« ali »Step 10k«.

Ko spremenite interval, se izbrišejo vse prednastavljene postaje AM.

## <span id="page-14-0"></span>Prednastavitev radijskih postaj

Prednastavite lahko želene radijske postaje.

- Poiščite želeno postajo in pritisnite MENU.
- **2** Pritisnite  $\div/\div$ , da izberete »Tuner Menu«, nato pritisnite ENTER. Če želite prednastaviti postajo AM, izberite »AM Preset Memory« in sledite 4. koraku.
- **3** Pritisnite  $\triangle$ / $\blacktriangleright$ , da izberete »FM Preset Memory« (za postaje FM) ali »DAB Preset Memory« (za postaje DAB), nato pa pritisnite gumb ENTER.
- $\Delta$  Pritisnite  $\rightarrow$  / $\rightarrow$ , da izberete »Ok«, nato pritisnite ENTER.
- $\sqrt{\frac{1}{2}}$  Pritisnite  $\sqrt[4]{\frac{1}{2}}$ , da izberete prednastavljeno številko, nato pritisnite ENTER.

Prednastavljena številka

### Memory

Na zaslonu se pojavi »Complete!« in radijska postaja je registrirana s prednastavljeno številko. Ostale radijske postaje registrirate tako, da ponovite zgornje korake.

**6** Pritisnite  $I/\overline{O}$ , da izklopite napajanje, nato znova pritisnite  $I/\bigcup$ , da ga vklopite.

### Nasvet

- Prednastavite lahko do 20 postaj FM, 20 postaj DAB/DAB+ in 10 postaj AM.
- Če v 5. koraku izberete že registrirano prednastavljeno številko, bo prednastavljeno radijsko postajo nadomestila izbrana radijska postaja.

### **Iskanje prednastavljene radijske postaje**

Pritisnite  $\blacktriangleright\blacktriangleleft$ / $\blacktriangleright\blacktriangleright$ I, da izberete prednastavljeno številko, na kateri je registrirana želena postaja.

## <span id="page-14-2"></span><span id="page-14-1"></span>**Ročni zagon samodejnega iskanja DAB**

Pred nastavitvijo postaj DAB/DAB+ morate izvesti začetno iskanje DAB. Če se premaknete v drugo območje, ročno izvedite začetno iskanje DAB, če želite posodobiti podatke o storitvah DAB/DAB+.

- Pritisnite MENU.
- Pritisnite <sup>▲/◆</sup>, da izberete »Tuner Menu«, nato pritisnite ENTER.
- **3** Pritiskajte gumb  $\blacklozenge/\blacktriangleright$ , da izberete možnost »Initial Scan«, nato pritisnite gumb ENTER.
- **4** Pritisnite  $\rightarrow$ / $\rightarrow$ , da izberete »Ok«, nato pritisnite ENTER.

Iskanje se začne. Napredek iskanja je prikazan z zvezdicami (\*\*\*\*\*\*\*). Odvisno od storitev DAB/DAB+, ki so na voljo v vašem območju, lahko iskanje traja nekaj minut.

#### Opomba

- Če oddajanje signalov DAB/DAB+ v državi, kjer uporabljate sistem, ni podprto, se na zaslonu prikaže »No Service«.
- S tem postopkom izbrišete vse predhodno shranjene prednastavljene postaje.
- Pred izklopom svinčene antene DAB/FM se prepričajte, da je sistem izklopljen, če želite ohraniti svoje nastavitve DAB/DAB+.

<span id="page-16-1"></span><span id="page-16-0"></span>Poslušanje datoteke, shranjene v napravi USB

## <span id="page-16-4"></span><span id="page-16-2"></span>Predvajanje datoteke iz naprave USB

S tem sistemom lahko predvajate zvočne datoteke, ki so shranjene v napravi USB, kot sta WALKMAN® ali predvajalnik digitalnih medijev, tako da priključite napravo USB na sistem.

Vrata (USB REAR)  $\dot{\mathbf{Y}}$  na zadnji strani enote lahko priključite na računalnik ali WALKMAN®, ki je združljiv z visokoločljivostnim zvokom.

Za več informacij o združljivih napravah USB glejte [»Združljive naprave in različice«](#page-44-2)  [\(stran 45\).](#page-44-2)

#### Opomba

 Če predvajate visokoločljivostni zvok, uporabite napravo, ki je združljiva s kablom USB 2.0 z visoko hitrostjo prenosa podatkov.

## <span id="page-16-3"></span>**Povezovanje naprave USB z vrati USB na sprednji strani enote**

- Pritisnite FUNCTION, da izberete »USB FRONT«.
- Napravo USB povežite z vrati (USB FRONT)  $\dot{Y}$  na sprednji strani enote.

Ko povezujete napravo USB, jo povežite neposredno ali prek kabla USB, ki je priložen napravi USB. Počakajte, da izgine sporočilo »Reading« in se pojavi sporočilo »ROOT«.

## $\mathsf{R}$  Pritisnite  $\mathsf{H}$ .

Začne se predvajanje. Nadzirate ga lahko z gumbom daljinskega upravljalnika ali enote. Skladbo, datoteko ali mapo lahko izberete s pritiskom na gumb ENTER, medtem ko se prikazuje »ROOT«.

#### Nasvet

- Pri predvajanju iz naprave USB lahko izberete način predvajanja. Pritisnite MENU, nato izberite »USB Menu«. Izberite »Playmode« ali »Repeat«. Za podrobnosti glejte [»Spreminjanje načina](#page-10-4)  [predvajanja« \(stran 11\).](#page-10-4) Ko je na napravi USB predvajana datoteka, naključno predvajanje ali programirano predvajanje skladbe ali datoteke v mapi ni mogoče.
- Polnjenje se začne samodejno, ko napravo USB povežete z vrati (USB FRONT)  $\psi$  na enoti. Naprava USB se ne polni, ko je sistem izklopljen.
- Če se naprava USB ne polni, jo izključite in znova vključite. Podrobnosti o stanju polnjenja naprave USB so na voljo v priročniku za uporabo naprave USB.

#### Opomba

- Vrstni red predvajanja v sistemu se lahko razlikuje od vrstnega reda predvajanja v digitalnem predvajalniku glasbe.
- Preden odstranite napravo USB, izklopite sistem. Če napravo USB odstranite, ko je sistem vklopljen, se lahko podatki na njej poškodujejo.
- Ko morate vzpostaviti kabelsko povezavo USB, za priključitev uporabite kabel USB, ki je priložen napravi USB. Podrobnosti o priključitvi so v navodilih za uporabo naprave USB, ki jo želite priključiti.
- Sporočilo »Reading« se lahko pojavi šele nekaj časa po vzpostavitvi povezave, odvisno od vrste priključene naprave USB.
- Naprave USB ne povezujte prek zvezdišča USB.
- Če je naprava USB povezana s sistemom, ta prebere vse datoteke v napravi USB. Če je v napravi USB večje število map ali datotek, lahko branje vsebin v napravi USB traja dalj časa.
- Pri nekaterih napravah USB lahko prenašanje signalov iz sistema ali branje iz naprave USB traja dlje.
- Ko je enota povezana z žičnim omrežjem, je funkcija USB lahko začasno onemogočena, odvisno od usmerjevalnika ali stanja omrežne povezave. V tem primeru počakajte nekaj časa, nato pa enoto ponovno povežite z omrežjem.
- Združljivost z vsemi vrstami programske opreme za šifriranje/zapisovanje ni zagotovljena. Če so bile zvočne datoteke v napravi USB prvotno šifrirane z nezdružljivo programsko opremo, bodo te datoteke morda povzročale šum ali ne bodo delovale pravilno.
- Največje število map in datotek v napravi USB, ki je združljiva s tem sistemom:
	- $-$  998\*<sup>1</sup> map (vključno s korensko mapo)
	- 998 datotek v posamezni mapi
	- 8 podrejenih map (drevesna struktura datotek)
	- \*<sup>1</sup> Vključno z mapami brez zvočnih datotek, ki jih je mogoče predvajati, in s praznimi mapami. Število map, ki jih sistem lahko prepozna, je lahko manjše od dejanskega števila map, odvisno od strukture map.
- Sistem morda ne podpira nekaterih funkcij priključene naprave USB.
- Sistem ne prepozna map brez zvočnih datotek.

## <span id="page-17-2"></span><span id="page-17-0"></span>**Povezovanje naprave USB z vrati USB na zadnji strani enote**

1 Pritisnite FUNCTION, da izberete »USB REAR«.

2 Računalnik ali WALKMAN®, ki je združljiv z visokoločljivostnim zvokom itd., povežite z vrati (USB  $REAR$ )  $\dot{Y}$  na zadnji strani enote.

Predvajanje upravljajte z računalnikom ali napravo WALKMAN®, ki sta združljiva z visokoločljivostnim zvokom. Za podrobnosti glejte navodila za uporabo vašega računalnika ali naprave WALKMAN®.

#### Opomba

- Če priključite WALKMAN® na ta vrata, uporabite kabel USB (ni priložen) ali dodaten kabel WM-PORT vmesnika USB za visokoločljivostni zvok\*<sup>2</sup> (ni priložen).
- Če visokoločljivostni zvok predvajate prek povezave z računalnikom, je priporočljiva uporaba »Hi-Res Audio Player« (za Windows/ Mac OS).

Predvajalnik lahko prenesete brezplačno;

Za uporabnike v Evropi:

**http://support.sony-europe.com/**

- Naprave USB ni mogoče polniti prek vrat  $(USB REAR)$   $\dot{\mathbf{\Psi}}$ .
- \*<sup>2</sup> Dodatni kabel WM-PORT vmesnika USB za visokoločljivostni zvok lahko naročite pri najbližjemu prodajalcu izdelkov Sony.

## <span id="page-17-1"></span>**Predvajane oblike zvočnega zapisa**

S tem sistemom lahko poslušate naslednje oblike zvočnega zapisa:

- MP3: pripona ».mp3«
- WMA\*3: pripona ».wma«
- $-$  AAC<sup>\*3</sup>: pripona ».m4a«, »mp4« ali ».3qp«
- WAV: pripona ».wav«
- FLAC: pripona datoteke ».flac«
- ALAC: pripona ».m4a«
- AIFF: pripona ».aiff«, ».aif« ali ».aifc«
- DSD: pripona datoteke ».dsf«
- DSDIFF: pripona datoteke ».dff«

Tudi če ima ime datoteke ustrezno pripono, vendar je datoteka drugačne vrste, lahko sistem predvaja šum ali ne deluje pravilno.

\*<sup>3</sup> S tem sistemom ni mogoče predvajati datotek z zaščito avtorskih pravic DRM (upravljanje digitalnih pravic) ali datotek, ki ste jih prenesli iz spletne glasbene trgovine. Ob poskusu predvajanja tovrstne datoteke sistem predvaja naslednjo nezaščiteno zvočno datoteko.

## <span id="page-18-2"></span><span id="page-18-1"></span><span id="page-18-0"></span>Predvajanje iz naprav iPhone/iPad/iPod, povezanih z USB

Iz naprav iPhone/iPad/iPod lahko predvajate tako, da jih povežete prek vrat (USB FRONT)  $\dot{\mathbf{\Psi}}$  na sprednji strani enote. Podrobnosti o združljivih napravah iPhone/ iPad/iPod so na voljo v poglavju [»Združljive](#page-44-2)  [naprave in različice« \(stran 45\)](#page-44-2).

- Pritisnite FUNCTION, da izberete »USB FRONT«.
- 2 Napravo iPhone/iPad/iPod povežite z vrati (USB FRONT) na sprednji strani enote s kablom, ki ste ga dobili skupaj z napravo iPhone/iPad/iPod. Pred priključitvijo naprave iPhone/iPad/ iPod povežite kabel USB z enoto. Zaslon se spremeni iz »USB« v »iPod«.

## $\mathsf{R}$  Pritisnite  $\mathsf{H}$ .

Začetek predvajanja. Skladbo lahko hitro pomikate naprej/ nazaj, ali jo izberete z gumbi na daljinskem upravljalniku ali gumbi na enoti.

#### Nasvet

- Polnjenje se prične samodejno, ko napravo iPhone/iPad/iPod priključite v sistem. Naprava iPhone/iPad/iPod se ne polni, ko je sistem izklopljen.
- Če se naprava iPhone/iPad/iPod ne polni, jo izključite in znova vključite. Podrobnosti o stanju polnjenja naprave iPhone/iPad/iPod so na voljo v priročniku za uporabo naprave iPhone/iPad/iPod.

#### Opomba

- Pred izklopom naprave iPhone/iPad/iPod izklopite sistem. Če napravo izklopite, ko je sistem še vklopljen, se podatki, ki so shranjeni v napravi iPhone/iPad/iPod, lahko poškodujejo.
- Sistema ne prenašajte, kadar je nanj priključena naprava iPhone/iPad/iPod. To bi lahko povzročilo okvaro.
- Več informacij o uporabi naprave iPhone/iPad/ iPod najdete v navodilih za uporabo naprave iPhone/iPad/iPod.
- Podjetje Sony ne prevzema odgovornosti za izgubo ali okvaro podatkov, shranjenih v napravi iPhone/iPad/iPod, če jo uporabljate s tem sistemom.

## <span id="page-18-3"></span>Predvajanje iz naprav iPhone/iPad/iPod prek brezžične povezave (AirPlay)

Napravo iPhone/iPad/iPod touch ali računalnik s storitvijo iTunes lahko predvajate prek brezžične povezave. Za podrobnosti glejte [»Poslušanje glasbe](#page-27-1)  prek naprav iPhone, iPad, iPod ali [s programsko opremo iTunes \(AirPlay\)«](#page-27-1)  [\(stran 28\)](#page-27-1).

<span id="page-19-1"></span><span id="page-19-0"></span>Poslušanje glasbe s povezanimi komponentami

## <span id="page-19-2"></span>Predvajanje glasbe s povezanimi komponentami

Skladbo povezanih komponent lahko predvajate prek zunanjega izhoda, ki je povezan z enoto.

#### Opomba

- Pred tem pritisnite VOLUME –, da zmanjšate glasnost.
- Pritisnite FUNCTION, da izberete »LINE IN«.
- 2 Povezovalni zvočni kabel priključite v priključek LINE IN (zunanji vhod) na zadnji strani enote in izhodni priključek dodatne zunanje opreme.
- 2 Začnite s predvajanjem priključene komponente. Med predvajanjem prilagajajte glasnost priključene komponente.
- $\Delta$  Za nastavitev glasnosti pritisnite VOLUME +/– na daljinskem upravljalniku.

#### Opomba

 Sistem bo morda samodejno preklopil v način stanja pripravljenosti, če je glasnost povezane komponente prenizka. Za podrobnosti glejte [»Nastavitev funkcije samodejnega preklopa](#page-30-3)  [v stanje pripravljenosti« \(stran 31\).](#page-30-3)

### <span id="page-20-1"></span><span id="page-20-0"></span>Poslušanje glasbe prek povezave BLUETOOTH

## <span id="page-20-2"></span>Seznanjanje sistema z napravo BLUETOOTH in poslušanje glasbe

Glasbo lahko poslušate s pomočjo naprave s povezavo BLUETOOTH ali prek brezžične povezave.

Pred uporabo funkcije BLUETOOTH izvedite postopek seznanjanja, da registrirate naprave BLUETOOTH.

### Opomba

- Napravo BLUETOOTH pri povezovanju s sistemom približajte na en meter.
- Če je naprava BLUETOOTH skladna s tehnologijo NFC, preskočite spodnja navodila. Preberite poglavje »Poslušanje glasbe s funkcijo delovanja z enim dotikom (NFC)« [\(stran 23\).](#page-22-0)

### 1 Pritisnite FUNCTION za izbiro funkcije »BLUETOOTH«.

- Pritisnite MENU.
- **3** Pritisnite  $\rightarrow$   $\rightarrow$ , da izberete »Bluetooth Menu«, nato pritisnite ENTER.
- **4** Pritisnite  $\rightarrow$  / $\rightarrow$ , da izberete »Pairing«, nato pritisnite ENTER.
- **5** Pritisnite  $\triangle$ / $\blacktriangleright$ , da izberete »Ok«, nato pritisnite ENTER.

Ko na zaslonu začne utripati »Pairing«, sistem preklopi v način seznanjanja.

### 6 Sistem poiščite z napravo BLUETOOTH.

Na zaslonu naprave BLUETOOTH se lahko pojavi seznam najdenih naprav.

**7** Izberite [SONY:MAP-S1] (ta sistem).

> Če naprava BLUETOOTH zahteva geslo, vnesite »0000«.

Če ta sistem ni prikazan na zaslonu naprave, znova začnite s 1. korakom. Ko je seznanjanje končano, se namesto oznake »Pairing« na zaslonu prikaže povezan BLUETOOTH in ime priključene naprave.

### **8** Pritisnite ►II.

Začetek predvajanja. Glede na napravo BLUETOOTH znova pritisnite **>II**. Morda boste morali zagnati predvajalnik glasbe v napravi BLUETOOTH.

9 Pritisnite gumb VOLUME +/–, da prilagodite glasnost.

Če ne morete spremeniti glasnosti v sistemu, jo nastavite v napravi BLUETOOTH.

Funkcije, kot so hiter pomik naprej/ nazaj in izbira glasbe ter mape, lahko upravljate z daljinskim upravljalnikom ali gumbi na enoti.

#### Nasvet

 Medtem ko je povezava BLUETOOTH vzpostavljena z eno napravo BLUETOOTH, lahko poskusite postopek seznanjanja in vzpostavljanja povezave BLUETOOTH izvesti tudi z drugo napravo BLUETOOTH. Trenutno vzpostavljena povezava BLUETOOTH je prekinjena, ko je povezava BLUETOOTH uspešno vzpostavljena z drugo napravo.

#### Opomba

- Zgoraj opisane funkcije morda niso na voljo za določene naprave BLUETOOTH. Poleg tega se dejanske funkcije lahko razlikujejo, odvisno od povezane naprave BLUETOOTH.
- Ko so naprave seznaniene, tega postopka ni potrebno ponavljati. Postopek seznanjanja morate ponoviti v naslednjih primerih:
	- Pri popravilu naprave BLUETOOTH so bile izbrisane informacije o seznanjanju.
	- Sistem poskušate seznaniti z več kot 9 napravami BLUETOOTH. Ta sistem se lahko seznani z največ 9 napravami BLUETOOTH. Če želite s sistemom seznaniti še eno napravo BLUETOOTH, medtem ko ste postopek seznanjanja opravili z že 9 napravami, se informacije o seznanjanju naprave, ki je bila s sistemom povezana prva, prepišejo z informacijami na novo seznanjene naprave.
	- $-$  Informacije o seznanjanju in registraciji s tem sistemom se iz priključene naprave izbrišejo.
	- Če sistem inicializirate ali izbrišete zgodovino seznanjanja s sistemom, se izbrišejo vse informacije o seznanjanju.
- Ne slišite zvoka tega sistema, poslanega v zvočnik BLUETOOTH.
- Geslo »Passkey« je lahko označeno z besedami »Passcode«, »PIN code«, »PIN number« ali »Password« itd.

### **Preverjanje naslova povezane naprave BLUETOOTH**

Pritisnite DISPLAY, medtem ko je na zaslonu prikazano ime, nastavljeno v povezani napravi BLUETOOTH. Naslov naprave BLUETOOTH se za približno 8 sekund prikaže na zaslonu.

### **Prekinjanje povezave z napravo BLUETOOTH**

Izključite povezavo BLUETOOTH v napravi BLUETOOTH. Na zaslonu se prikaže »BLUETOOTH«.

Odvisno od naprave se povezava lahko prekine samodejno, potem ko zaustavite predvajanje.

### **Brisanje podatkov o seznanjanju oz. registraciji**

- 1 Po 3. koraku v poglavju [»Seznanjanje](#page-20-2)  [sistema z napravo BLUETOOTH in](#page-20-2)  [poslušanje glasbe« \(stran 21\)](#page-20-2) izberite »Delete Link«, nato pritisnite ENTER.
- 2 Pritisnite ♦/♦, da izberete »Ok«, nato pritisnite ENTER. Na zaslonu se prikaže »Complete!« in vse informacije o seznanjanju so izbrisane.

#### Opomba

 Če ste izbrisali informacije o seznanjanju, povezave BLUETOOTH ne morete vzpostaviti, razen če ponovite postopek seznanjanja.

## <span id="page-21-0"></span>**Poslušanje glasbe prek registrirane naprave**

Po 1. koraku v poglavju »Seznanjanje sistema z napravo BLUETOOTH in poslušanje glasbe« se z napravo BLUETOOTH povežite s sistemom, nato pritisnite **II** na enoti, da zaženete predvajanje.

## <span id="page-22-1"></span><span id="page-22-0"></span>Poslušanje glasbe s funkcijo delovanja z enim dotikom (NFC)

NFC je tehnologija za brezžično komunikacijo kratkega dosega med različnimi napravami, kot sta mobilni telefon in oznaka IC.

S pametnim telefonom/tabličnim računalnikom se dotaknite sistema. Sistem se samodejno vklopi, napravi se seznanita in povezava BLUETOOTH je vzpostavljena. Pred tem vklopite funkcijo NFC.

1 S pametnim telefonom/tabličnim računalnikom se dotaknite oznake N na enoti.

S pametnim telefonom/tabličnim računalnikom se dotaknite enote in počakajte, da telefon/tablični računalnik zavibrira. Informacije o tem, s katerim delom pametnega telefona/tabličnega računalnika se dotaknite enote, so v navodilih za uporabo pametnega telefona/tabličnega računalnika.

**2** Ko nastavite povezavo, pritisnite **>II**.

> Začetek predvajanja. Za prekinitev povezave se s pametnim telefonom/tabličnim računalnikom dotaknite oznake N na enoti.

#### Nasvet

 Združljivi so tisti pametni telefoni, ki so opremljeni s funkcijo NFC (združljiv operacijski sistem: Android, različica 2.3.3 ali novejša, razen Android 3.x).

Oglejte si spodnjo spletno stran, če želite več informacij o združljivih napravah.

Za uporabnike v Evropi:

**http://support.sony-europe.com/**

 Če se pametni telefon/tablični računalnik kljub dotiku z enoto ne odzove, vanj prenesite aplikacijo »NFC Easy Connect« in jo zaženite. Nato se znova dotaknite enote. »NFC Easy Connect« je brezplačna aplikacija, ki se uporablja izključno z operacijskim sistemom Android™. Optično preberite naslednjo kodo 2D.

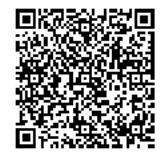

 Če se s pametnim telefonom/tabličnim računalnikom, ki podpira funkcijo NFC, dotaknete enote, medtem ko je s sistemom povezana druga naprava BLUETOOTH, je povezava z napravo BLUETOOTH prekinjena in sistem se poveže s pametnim telefonom/ tabličnim računalnikom.

#### Opomba

 V nekaterih državah in regijah aplikacije, ki podpira funkcijo NFC, morda ne boste mogli prenesti.

## <span id="page-23-0"></span>Predvajanje z visokokakovostnim zvočnim kodekom (AAC/aptX)

Podatke lahko iz naprave BLUETOOTH prejemate v obliki kodeka AAC ali aptX. Ta omogoča predvajanje zvoka višje kakovosti. Tovarniške nastavitve za »Bluetooth AAC« in »Bluetooth aptX« so »On«.

Pritisnite MENU.

- **2** Pritisnite  $\rightarrow$  / $\rightarrow$ , da izberete »Bluetooth Menu«, nato pritisnite ENTER.
- **3** Pritisnite  $\blacklozenge/\blacklozenge$ , da izberete »Bluetooth AAC« (kodek AAC) ali »Bluetooth aptX« (kodek aptX), nato pritisnite ENTER.
- **4** Pritisnite  $\triangle$ / $\blacktriangleright$ , da izberete »On«, nato pritisnite ENTER.

#### Opomba

- Če zaženete nastavitve, medtem ko je povezava BLUETOOTH vzpostavljena, je povezava prekinjena.
- Če je zvok med sprejemanjem v obliki kodeka AAC prekinjen, v 4. koraku izberite »Off«, da prekličete nastavitve. V tem primeru sistem prejme kodek SBC.

## <span id="page-24-2"></span><span id="page-24-1"></span><span id="page-24-0"></span>Priprava: nastavitve omrežja

Če ta sistem povežete z omrežjem, ga lahko uporabljate na različne zanimive načine. Nastavitveni načini se razlikujejo glede na omrežno okolje. Pred namestitvijo preverite omrežno okolje.

#### Nasvet

 Za nastavitev statičnega naslova IP uporabite zaslon v 6. koraku poglavja [»Priključitev na](#page-24-3)  [osebni računalnik« \(stran 25\)](#page-24-3).

#### Opomba

- Hkratna povezava z brezžičnim in žičnim omrežjem ni mogoča. Pri povezovanju z brezžičnim omrežjem morate s sistema izklopiti omrežni kabel (LAN).
- Pri nastavitvi brezžičnega omrežja boste morda potrebovali SSID (ime brezžičnega omrežja) in varnostni ključ (ključ WEP ali WPA). Varnostni (ali omrežni) ključ s šifriranjem omejuje, s katerimi napravami lahko komunicira. Zagotavlja večjo zaščito za naprave, ki komunicirajo prek brezžičnega usmerjevalnika LAN/dostopovne točke.

### **Način uporabe pametnega telefona/tabličnega računalnika**

Uporabite aplikacijo SongPal, ki se uporablja izključno s pametnimi telefoni/tabličnimi računalniki. Podrobnosti najdete v poglavju »Kratka navodila za postavitev in uporabo«.

### **Način uporabe dostopovne točke, ki podpira WPS**

Uporaba gumba za dostop WPS za povezovanje. Glejte »Kratka navodila za postavitev in uporabo«.

### **Način uporabe osebnega računalnika**

Glejte [»Priključitev na osebni računalnik«](#page-24-3)  [\(stran 25\).](#page-24-3)

### **Način uporabe žičnega omrežja**

Glejte [»Povezovanje z žičnim omrežjem«](#page-26-0)  [\(stran 27\)](#page-26-0).

## <span id="page-24-3"></span>**Priključitev na osebni računalnik**

#### Opomba

- Upoštevajte, da omrežje Wi-Fi ne bo zaščiteno, dokler nastavitev ne bo končana. Ko končate z nastavitvijo, bo omrežje Wi-Fi ponovno zaščiteno, ko boste nastavili varnost brezžičnega omrežja LAN.
- Za referenco uporabite ime brezžičnega omrežja (SSID) in varnostni kliuč brezžičnega usmerjevalnika LAN/dostopovne točke.

SSID (ime brezžičnega omrežja)

Varnostni ključ (WEP ali WPA)

Za SSID in varnostni ključ preberite navodila za uporabo brezžičnega usmerjevalnika LAN /dostopovne točke.

- Pritisnite  $I/\dot{\bigcirc}$ , da vklopite sistem.
- 3 Povežite enoto in računalnik s sistemom Mac ali Windows.

#### Windows 8 (uporabniški vmesnik Windows)

- Vklopite računalnik.
- Na začetnem zaslonu pomaknite kazalec miške v zgornji desni kot (ali spodnji desni kot), da prikažete čarobne gumbe, in izberite [Nastavitve].

Na zaslonu na dotik prikažete čarobne gumbe tako, da s prstom podrsate z desne strani začetnega zaslona in izberete [Nastavitve].

- 3 Izberite ali tapnite ikono  $\mathbf{I}$  ali  $\mathbb{I}$ .
- S seznama omrežij izberite [Sony\_Wireless\_Audio\_Setup].

#### Windows 8/Windows 7

- Vklopite računalnik.
- Kliknite ali tapnite namizje na začetnem zaslonu.
- 3 Izberite ikono **ali** ali  $\Box$  na dnu zaslona.
- S seznama omrežij izberite [Sony\_Wireless\_Audio\_Setup].

### Windows Vista

- Vklopite računalnik.
- $\overline{2}$  Kliknite ikono  $\overline{3}$  na dnu zaslona.
- Izberite [Vzpostavi povezavo z omrežjem].
- S seznama omrežij izberite [Sony\_Wireless\_Audio\_Setup].

### Mac OS X

- Vklopite računalnik Mac.
- $\odot$  Izberite ikono  $\odot$  na vrhu zaslona.
- S seznama omrežij izberite [Sony\_Wireless\_Audio\_Setup].
- $\Delta$  Odprite okno [Sony Network Device Setting] (Nastavitev omrežne naprave Sony).

### Za računalnik s sistemom Windows

Zaženite brskalnik in v naslovno vrstico vnesite enega od spodnjih naslovov URL. http://192.168.100.1

### Za računalnik s sistemom Mac

Zaženite Safari in izberite [Bonjour] pod ([Bookmarks], nato izberite [SONY:MAP-S1].

- 5 Ko se prikaže zaslon [Language Setup] (Nastavitev jezika), izberite želeni jezik.
- 6 V meniju izberite [Network Settings] (Nastavitve omrežja).

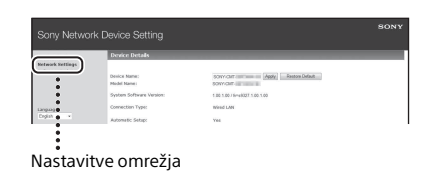

7 lzberite SSID brezžičnega usmerjevalnika LAN/dostopovne točke, nato izberite [Apply] (Uporabi).

Po potrebi vnesite varnostni ključ.

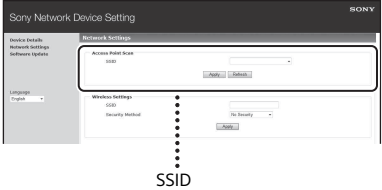

Ko se prikaže potrditveni zaslon, pritisnite [OK] (V redu).

- **8** Pritisnite I/ $\circlearrowleft$ , da izklopite napajanje, nato znova pritisnite  $I/\overline{\mathcal{O}}$ , da ga vklopite.
- **Q** Povežite računalnik sistemom Mac ali Windows z izbranim brezžičnim usmerjevalnikom LAN/dostopovno točko.

### Opomba

 Ta postopek morate dokončati v 10 minutah. Če vam to ne uspe, ponastavite računalnik [\(stran 42\)](#page-41-1).

## <span id="page-26-2"></span><span id="page-26-0"></span>**Povezovanje z žičnim omrežjem**

Običajno so nastavitve DHCP vklopljene, ko se računalnik poveže v omrežje. Več informacij je na voljo v priročniku računalnika.

Preverite, ali sta računalnik in usmerjevalnik vklopljena.

- 2 Z omrežnim kablom (LAN) (ni priložen) povežite sistem in usmerjevalnik.
- 3 Usmerjevalnik in računalnik povežite z drugim omrežnim kablom (LAN) (ni priložen) ali z brezžično povezavo LAN.
- **4** Vklopite sistem. Na zaslonu zasveti , ko je povezava vzpostavljena.

## <span id="page-26-1"></span>Poslušanje glasbe prek pametnega telefona Xperia™/ tabličnega računalnika Xperia Tablet (aplikacija WALKMAN®)

Z aplikacijo WALKMAN® lahko predvajate glasbo, shranjeno v napravi Xperia (Xperia/ tabličnem računalniku Xperia).

#### Opomba

- Naprava Xperia mora biti predhodno povezana z omrežjem in operacijski sistem Android OS mora biti posodobljen na najnovejšo različico, če želite napravo uporabljati s tem sistemom.
- Sistem povežite z omrežjem. Za podrobnosti glejte [»Priprava:](#page-24-2)  [nastavitve omrežja« \(stran 25\)](#page-24-2).
- 2 Zaženite aplikacijo WALKMAN® v napravi Xperia.
- 3 V zgornjem desnem kotu naprave Xperia izberite Prikaže se seznam naprav, ki jih je mogoče povezati s sistemom.
- **4** Izberite [SONY:MAP-S1] (ta sistem).

### 5 Zaženite predvajanje zvočne vsebine v napravi Xperia.

Sistem preklopi v način funkcije »Home Network« in izbrana zvočna vsebina se predvaja. Če se predvajanje ne začne, še enkrat izvedite postopek od 1. koraka dalje.

#### Nasvet

- Več informacij je na voljo v navodilih za uporabo naprave Xperia.
- Več informacij o uporabi operacijskega sistema Android OS je na voljo v pomoči za operacijski sistem Android OS.
- Ta sistem lahko predvaja glasbo, shranjeno v nekaterih modelih WALKMAN® s funkcijo »Music Throw«. Več informacij o funkciji »Music Throw« je na voljo v navodilih za uporabo, priloženih napravi WALKMAN®.

## <span id="page-27-1"></span><span id="page-27-0"></span>Poslušanje glasbe prek naprav iPhone, iPad, iPod ali s programsko opremo iTunes (AirPlay)

S funkcijo AirPlay lahko predvajate glasbo, shranjeno v napravah iPhone, iPad, iPod touch ali računalniku Mac ali računalniku z nameščeno programsko opremo iTunes. Za podrobnosti o združljivih napravah iPad, iPod touch ali programski opremi iTunes glejte poglavje [»Združljive naprave](#page-44-2)  [in različice« \(stran 45\).](#page-44-2)

#### Opomba

- Naprave iPhone/iPad/iPod touch ali računalnik z nameščeno programsko opremo iTunes predhodno povežite z omrežjem in posodobite operacijski sistem iOS ali programsko opremo iTunes na najnovejšo različico, če želite te naprave uporabljati s tem sistemom.
- Sistem povežite z omrežjem. Za podrobnosti glejte [»Priprava:](#page-24-2)  [nastavitve omrežja« \(stran 25\).](#page-24-2)
- 2 Zaženite aplikacijo v napravi iPhone, iPad, iPod touch ali programsko opremo iTunes.
- 3 Izberite ikono nadzornega središča naprave iPhone, iPad ali iPod touch ali okno iTunes. Prikaže se seznam naprav, ki jih je

mogoče povezati s sistemom.

5 Zaženite predvajanje zvočne vsebine v napravi iPhone, iPad, iPod touch ali v programu iTunes. Sistem preklopi v način funkcije AirPlay in izbrana zvočna vsebina se predvaja. Če se predvajanje ne začne, še enkrat izvedite postopek od 1. koraka.

#### Nasvet

- Sistem bo morda predvajal zelo glasen zvok, če z napravami iPhone, iPad, iPod touch ali s programom iTunes nastavite previsoko glasnost.
- Ravni glasnosti naprav iPhone, iPad, iPod touch ali programa iTunes morda ne bo mogoče povezati z ravnjo glasnosti tega sistema.
- Podrobnosti o upravljanju naprav iPhone, iPad, iPod touch, programu iTunes ali funkciji AirPlay najdete v navodilih za uporabo svoje naprave.

## <span id="page-28-0"></span>Poslušanje glasbe v operacijskem sistemu Windows 8/ Windows 7 (domače omrežje)

S tem sistemom lahko predvajate skladbe v strežnikih domačega omrežja, kot so računalniška aplikacija Media Go, Windows Media Player itd. Podrobnosti so na voljo na spodnjem spletnem mestu. Za uporabnike v Evropi:

#### **http://support.sony-europe.com/**

Pametni telefon/tablični računalnik lahko uporabljate kot upravljalnik z aplikacijo SongPal, ki se uporablja izključno s pametnimi telefoni/tabličnimi računalniki. Več informacij o združljivih napravah DLNA je na voljo v poglavju [»Združljive naprave](#page-44-2)  [in različice« \(stran 45\).](#page-44-2)

#### Nasvet

 Za predvajanje glasbe v računalniku z operacijskim sistemom Windows Vista ali Windows XP potrebujete upravljalnik. Več informacij je na voljo v navodilih za uporabo vašega računalnika.

#### Opomba

- Zvočno vsebino, shranjeno v strežniku, lahko predvajate s sistemom, če je v oblikah zapisa MP3, Linear PCM, WMA, AAC, WAV, FLAC, ALAC in AIFF. (Sistem lahko predvaja le datoteke AAC s pripono ».m4a«, ».mp4« ali ».3gp«.) Pri uporabi brezžične povezave sistem morda ne bo predvajal nekaterih zvočnih datotek.
- Ta sistem ne more predvajati datotek v obliki zapisa WMA z zaščito avtorskih pravic DRM. Če sistem ne more predvajati datoteke WMA, z desno tipko miške kliknite datoteko v računalniku. Če je prikazan zavihek »Licence«, je datoteka zaščitena z zaščito avtorskih pravic DRM.
- Ko poslušate zvočne vsebine prek domačega omrežja, običajno traja nekaj časa, da sistem prepozna trenutno uporabljeno napravo DLNA.
- Predvajanje vsebine z izdelki z oznako DLNA CERTIFIED morda ne bo mogoče.

## <span id="page-29-0"></span>Uporaba internetnega pretočnega prenosa glasbe (glasbene storitve)

Uporabljate lahko različne pretočne prenose glasbe prek interneta brez računalnika, če imate v pametnem telefonu/tabličnem računalniku nameščeno aplikacijo SongPal.

Razpoložljive funkcije so odvisne od pametnega telefona/tabličnega računalnika. Več informacij je na voljo v navodilih za uporabo pametnega telefona/tabličnega računalnika.

1 Aplikacijo SongPal prenesite v pametni telefon/tablični računalnik in jo zaženite.

> Aplikacija SongPal se uporablja izključno s pametnimi telefoni/ tabličnimi računalniki. Različica za ta model je na voljo v trgovinah Google Play™ in App Store. Namestite jo v skladu z navodili na zaslonu pametnega telefona/tabličnega računalnika.

2 Sistem povežite z omrežjem, tako da sledite navodilom na zaslonu pametnega telefona/tabličnega računalnika.

> Podrobnosti najdete v poglavju »Kratka navodila za postavitev in uporabo«.

**3** Izberite glasbeno storitev na seznamu aplikacije SongPal. Izbrana glasbena storitev se zažene. Nato se prikaže seznam glasbe, ki jo je mogoče predvajati.

**4** Izberite želeno vsebino, ki se lahko predvaja, in jo predvajajte. Izberite glasbo, ki jo je mogoče predvajati. Ko se predvajanje začne, se na zaslonu

prikaže izbrana glasbena storitev. Če se predvajanje ne začne, še enkrat izvedite postopek od 3. koraka dalje.

### Nasvet

- Če želite uporabljati aplikacijo Music Unlimited, morate sistem registrirati. Več informacij o registraciji najdete na spodnji spletni strani (samo model za Oceanijo): http://munlimited.com/home
- Odvisno od storitve morate ob prijavi vnesti svoje uporabniško ime in geslo. Za izbris uporabniškega imena in gesla ponastavite enoto ([stran 42\)](#page-41-1).
- Enota bo morda predvajala zelo glasen zvok, če s pametnim telefonom/tabličnim računalnikom ali operacijskim sistemom iOS nastavite previsoko glasnost.
- Več informacij o uporabi operacijskega sistema Android OS ali iOS je na voljo v pomoči posameznega operacijskega sistema.
- Za več informacij o uporabi aplikacije »SongPal« tapnite/kliknite ikono za pomoč ali ikono možnosti v aplikaciji.

### Opomba

 Storitve in razpoložljivost lahko razlikujejo med državami in regijami. Nekatere storitve zahtevajo ločeno registracijo. Morda bo potrebno nadgraditi napravo.

### <span id="page-30-3"></span><span id="page-30-1"></span><span id="page-30-0"></span>Dodatne informacije

## <span id="page-30-2"></span>Nastavitev funkcije samodejnega preklopa v stanje pripravljenosti

Sistem samodejno preklopi v stanje pripravljenosti, če ga ne uporabljate približno 15 minut ali če izhod zvočnega signala ni nastavljen (funkcija samodejnega načina pripravljenosti).

Funkcija samodejnega načina pripravljenosti je privzeto vključena.

#### Nasvet

 2 minuti pred vklopom stanja pripravljenosti se na zaslonu prikaže »Auto Standby«.

#### Opomba

- Funkcija samodejnega preklopa v način pripravljenosti je neveljavna za funkcijo sprejemnika (FM/AM/DAB), tudi če jo omogočite.
- Sistem morda ne bo samodejno preklopil v stanje pripravljenosti v naslednjih primerih:
	- ko uporabljate funkcijo FM, AM ali DAB
	- ko je zaznan zvočni signal
	- med predvajanjem zvočnih skladb ali datotek
	- ko uporabljate časovnik za predvajanje ali izklopni časovnik
- **•** Sistem znova odšteva čas (približno 15 minut) do preklopa v stanje pripravljenosti, tudi če je funkcija samodejnega preklopa v stanje pripravljenost omogočena. To se zgodi v naslednjih primerih:
	- ko je povezana in aktivna naprava USB
	- ko je na daljinskem upravljalniku ali enoti pritisnjen gumb

Pritisnite MENU.

- **2** Pritisnite  $\rightarrow$  / $\rightarrow$ , da izberete »Standby Mode Menu«, nato pritisnite ENTER.
- **3** Pritisnite  $\triangle$ / $\triangle$ , da izberete »Auto Standby«, nato pritisnite ENTER.
- **4** Pritiskajte gumb  $\rightarrow$   $\rightarrow$ , da izberete možnost »On« ali »Off«, nato pritisnite gumb ENTER.

## <span id="page-31-2"></span><span id="page-31-0"></span>Nastavitev stanja pripravljenosti BLUETOOTH/Network Standby

Ko je omogočen način BLUETOOTH/Network Standby, sistem preklopi v stanje čakanja za povezavo BLUETOOTH ali omrežno povezavo, tudi če je izklopljen. Ta funkcija je privzeto onemogočena.

- Pritisnite MENU.
- Pritisnite **↑/** to a izberete »Standby Mode Menu«, nato pritisnite ENTER.
- **3** Pritisnite  $\rightarrow$  / $\rightarrow$ , da izberete »BT/NW Standby«, nato pritisnite ENTER.
- **4** Pritiskajte gumb  $\blacklozenge/\blacktriangleright$ , da izberete možnost »On« ali »Off«, nato pritisnite gumb ENTER.
- **5** Pritisnite  $I/\mathcal{O}$ , da izklopite sistem.

#### Nasvet

 Če je ta funkcija nastavljena na »ON« in se povežete s sistemom prek funkcije BLUETOOTH ali naprave AirPlay, se sistem vklopi samodejno in glasbo lahko poslušate prek povezave BLUETOOTH ali AirPlay.

#### Opomba

 Sistema ni mogoče vklopiti z napravo DLNA ali prek povezave Music Services.

## <span id="page-31-1"></span>Nastavljanje brezžičnega signala na ON/OFF

Brezžično omrežje ali signal BLUETOOTH lahko upravljate, ko je enota vklopljena. Privzeta nastavitev je ON.

Vklopite enoto.

- 2 Če utripa na zaslonu, pritisnite in pridržite PUSH ENTER in MENU na enoti.
- 3 Ko se prikaže »RF Off« (brezžični signal je izklopljen) ali »RF On« (brezžični signal je vklopljen), spustite gumb.

#### Nasvet

- Če je ta možnost izklopljena, funkciji brezžičnega omrežja in BLUETOOTH nista na voljo.
- Ko je ta nastavitev izklopljena, lahko enoto vklopite z enim dotikom s pametnim telefonom/ tabličnim računalnikom s funkcijo delovanja z enim dotikom (NFC).
- Če je ta možnost izključena, stanja pripravljenosti BLUETOOTH/Network Standby ni mogoče nastaviti.
- Ko je stanje pripravljenosti BLUETOOTH/Network Standby vklopljeno, enota pa izklopljena, se stanje pripravljenosti BLUETOOTH/Network Standby izklopi.
- Če je ta možnost izključena, enote in naprave BLUETOOTH ni mogoče seznaniti.
- Brezžično povezavo lahko uporabljate, tudi če je ta možnost izključena.

# <span id="page-32-0"></span>Prilagajanje zvoka

Zvok prilagodite po meri. Izbira »DSEE HX« omogoči boljšo kakovost zvoka stisnjene datoteke, kot je MP3.

- 1 Pritisnite MENU.
- **7** Pritisnite  $\rightarrow$  / $\rightarrow$ , da izberete »Sound Menu«, nato pritisnite ENTER.
- **3** Pritisnite  $\rightarrow$  / $\rightarrow$ , da izberete »BASS«, »TREBLE« ali »DSEE HX«, nato pritisnite ENTER.

**BASS:** prilagodi nizkotonski zvok. **TREBLE:** prilagodi visokotonski zvok. **DSEE HX:** kakovost zvoka nadgradi bolje kot CD ali MP3. Dopolni visoke tone stisnjene datoteke, kot je MP3, ter jih nadgradi na raven frekvence vzorčenja in števila bitov, ki je višja od izvirne ravni. Izberite »Auto« (privzeta nastavitev je »Auto«).

## <span id="page-32-1"></span>Uporaba časovnikov

Sistem omogoča uporabo izklopnega časovnika in časovnika za predvajanje.

#### Opomba

 Izklopni časovnik ima prednost pred časovnikom za predvajanje.

## <span id="page-32-2"></span>**Nastavitev izklopnega časovnika**

Sistem se samodejno izklopi ob določeni uri.

- Pritisnite MENU.
- Pritisnite **↑/** da izberete »Sleep Menu«, nato pritisnite ENTER.

**3** Pritisnite  $\rightarrow$ / $\rightarrow$ , da izberete želeno uro, nato pritisnite ENTER. Izbirate lahko v obsegu od »10minutes« (10 minut) do »90minutes« (90 minut), in sicer v stopnjah po 10 minut.

#### Nasvet

- Če želite preveriti preostali čas izklopnega časovnika, izvedite koraka 1 in 2, opisana zgoraj.
- Izklopni časovnik deluje, tudi če ura sistema ni nastavljena.

## **Preklic izklopnega časovnika**

V 3. koraku zgoraj izberite »Off«.

## <span id="page-33-0"></span>**Nastavitev časovnika za predvajanje**

#### Opomba

 Uro morate nastaviti pred nastavitvijo časovnika [\(stran 10\)](#page-9-2).

### **Časovnik za predvajanje**

Ploščo CD, napravo USB ali radio lahko poslušate vsak dan ob prednastavljenem času.

Časovnik za predvajanje je nastavljen, dokler ga ne prekličete.

- Pripravite zvočni vir.
- Pritisnite MENU.
- **3** Pritisnite  $\rightarrow$ / $\rightarrow$ , da izberete »Timer Menu«, nato pritisnite ENTER.
- **4** Pritisnite  $\rightarrow$   $\rightarrow$ , da izberete »Play Setting«, nato pritisnite ENTER. Na zaslonu utripa začetni čas.
- $\blacksquare$  Pritisnite  $\blacklozenge / \blacktriangleright$ , da nastavite uro, nato pritisnite ENTER.

Na enak način nastavite možnost »Minute« za začetni čas, nato »Hour« in »Minute« za čas zaustavitve.

**6** Pritisnite  $\rightarrow$ / $\rightarrow$ , da izberete želeni vir zvoka, nato pritisnite ENTER. Prikaže se potrditveni zaslon časovnika za predvajanje.

#### Nasvet

- Če je zvočni vir CD, lahko časovnik za predvajanje programirate vnaprej. Glejte [»Ustvarjanje lastnega programa](#page-12-1)  [\(programirano predvajanje\)« \(stran 13\)](#page-12-1).
- Če je zvočni vir radio, morate vnaprej poiskati radijsko postajo [\(stran 14\).](#page-13-0)
- Če želite nastavitev časovnika spremeniti, uporabite isti postopek.

#### Opomba

- Če je sistem ob prednastavljenem času že vklopljen, časovnik za predvajanje ne deluje. Enoto izklopite približno 5 minut pred prednastavljenim časom. Sistema ne uporabljate, dokler se ne vklopi in ga časovnik ne obudi k predvajanju.
- Ko je zvočni vir časovnika za predvajanje nastavljen na radijsko postajo, ki ste jo nastavili s samodejnim (AUTO) ali ročnim (MANUAL) iskanjem postaj, in po nastavitvi časovnika za predvajanje zamenjate radijsko frekvenco ali pas, se bo spremenila tudi nastavitev radijske postaje za časovnik.
- Ko je zvočni vir časovnika za predvajanje nastavljen na prednastavljeno radijsko postajo in po nastavitvi časovnika za predvajanje zamenjate radijsko postajo ali frekvenčni pas, se nastavitev radijske postaje za časovnik ne bo spremenila. Radijska postaja, ki ste jo nastavili za časovnik, se ne spreminja.

### <span id="page-33-1"></span>**Preverjanje nastavitve**

- 1 Pritisnite MENU.
- 2 Pritisnite +/+, da izberete »Timer Menu«, nato pritisnite ENTER.
- 3 Pritisnite ◆/◆, da izberete »Timer Select« in pritisnite ENTER.
- 4 Pritisnite  $\blacklozenge / \blacklozenge$ , da izberete »Play Setting«, nato pritisnite ENTER. Na zaslonu se prikaže nastavitev časovnika.

### **Preklic časovnika**

Po 3. koraku »Preverjanje nastavitve« [\(stran 34\)](#page-33-1) izberite »Timer Off«, nato pritisnite ENTER.

Pritisnite  $I/\dot{\cup}$ , da izklopite sistem.

## <span id="page-34-0"></span>Posodabljanje programske opreme

Če je zaznana nova različica programske opreme, se sistem posodobi, ko se poveže z internetom, na zaslonu pa se prikaže »UPDATE«.

Za posodobitev programske opreme na najnovejšo različico sledite spodnjemu postopku.

Pritisnite MENU.

- **2** Pritisnite  $\rightarrow$  / $\rightarrow$ , da izberete »Network Menu«, nato pritisnite ENTER.
- 3 Pritisnite  $\leftrightarrow$ , da izberete »Update«, nato pritisnite ENTER.
- 4 Pritisnite / , da izberete »Ok«, nato pritisnite ENTER.

Začne se prenos najnovejše različice programske opreme. Po končanem prenosu se začne posodobitev. Enote ali daljinskega upravljalnika ne uporabljajte, dokler indikator stanja pripravljenosti sveti oranžno. Ko je posodobitev dokončana, se prikaže napis »Complete!«. Pritisnite I/ $\circlearrowright$ , da izklopite enoto, in nato znova pritisnite, da jo vklopite.

#### Opomba

- Običajno traja približno od 3 do 10 minut, da sistem konča posodobitev. Morda bo potrebno več časa, odvisno od omrežnega okolja.
- Med posodabljanjem ne uporabljajte enote ali daljinskega upravljalnika. Med posodobitvijo ne izklopite sistema in ne odklopite napajalnega kabla.

## <span id="page-35-1"></span><span id="page-35-0"></span>O aplikaciji »SongPal«

Zvočne nastavitve Zvok lahko enostavno prilagodite.

#### Glasbena storitev

Uživate lahko v različnih glasbenih storitvah.

#### Upravljanje naprav v domačem omrežju

Prek omrežja lahko predvajate glasbo, shranjeno v osebnem računalniku ali strežniku DLNA.

#### Upravljanje CD-ja, vstavljenega v enoto, ali naprave, povezane prek priključka USB

Sistem omogoča predvajanje CD-ja, vstavljenega v enoto, ali glasbe v napravi, priključeni v konektor USB.

Kaj lahko upravljate z aplikacijo »SongPal«, je odvisno od priključene naprave. Tehnični podatki in zasnova aplikacije se lahko spremenijo brez obvestila.

#### Device Select (izbira naprave)

Izberite napravo, združljivo z aplikacijo »SongPal«.

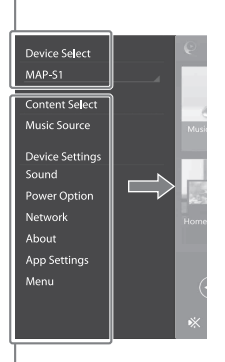

#### Nastavitve povezane naprave

Prikazane so različne zvočne/omrežne nastavitve. Ta meni lahko prikažete na katerem koli zaslonu, tako da povlečete v desno.

#### Začetni zaslon

Prikazane so možnosti izbrane naprave, glasbenih storitev in aplikacij, nameščenih v pametnem telefonu/iPhonu.

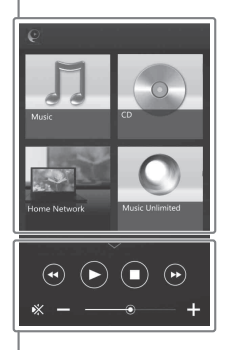

### Mini predvajalnik

Upravljalnik izbrane funkcije.

## <span id="page-36-1"></span><span id="page-36-0"></span>Odpravljanje težav

## <span id="page-36-2"></span>Odpravljanje težav

Če med uporabo sistema nastane težava, pred posvetovanjem z lokalnim prodajalcem izdelkov Sony izvedite spodaj opisani postopek. Če se prikaže sporočilo o napaki, naredite opombo o vsebini za referenco.

- $1$  Preverite, ali je napaka navedena na seznamu v tem razdelku [»Odpravljanje težav](#page-36-2)«.
- 2 Preverite informacije na spletnih mestih za podporo strankam. Za uporabnike v Evropi: **http://support.sony-europe.com/**

Na teh spletnih mestih so na voljo najnovejše informacije o podpori in odgovori na pogosto zastavljena vprašanja.

3 Če po izvedbi postopkov v 1. in 2. koraku še vedno ni mogoče odpraviti težave, se obrnite na lokalnega prodajalca izdelkov Sony. Če težave po upoštevanju vseh zgoraj

navedenih navodil ni mogoče odpraviti, se obrnite na najbližjega prodajalca izdelkov Sony.

Če se odločite dati izdelek v popravilo, ga dostavite skupaj s celotnim sistemom (glavno enoto in daljinskim upravljalnikom).

Ta izdelek je sistemski izdelek, zato je pri popravilu treba pregledati celoten sistem.

#### <span id="page-36-3"></span>Če indikator stanja pripravljenosti utripa

Takoj odklopite napajalni kabel in se prepričajte, da kabel za zvočnike ni vroč.

 Je pri kablu zvočnikov prišlo do kratkega stika? Ko indikator stanja pripravljenosti preneha utripati, znova vključite napajalni kabel in vklopite sistem. Če težava ni odpravljena, se obrnite na najbližjega prodajalca izdelkov Sony.

### **Splošno**

#### Sistem se ne vklopi.

 Napajalni kabel mora biti pravilno vključen v električno vtičnico.

Sistem nepričakovano preklopi v stanje pripravljenosti.

 To ne pomeni, da gre za okvaro. Če sistema ne uporabljate približno 15 minut ali če ni izhoda zvočnega signala, sistem samodejno preklopi v način stanja pripravljenosti. Glejte [»Nastavitev funkcije samodejnega preklopa](#page-30-3)  [v stanje pripravljenosti« \(stran 31\).](#page-30-3)

Nastavitev ure ali odštevalnika časa za predvajanje se nepričakovano prekliče.

 Če se v roku približno ene minute ne izvede noben postopek, se nastavitev ure ali odštevalnika časa za predvajanje samodejno prekliče. Znova izvedite postopek od začetka.

#### Zvok se ne predvaja.

- Prepričajte se, da so kabli zvočnikov ustrezno priključeni.
- Povečajte glasnost naprave.
- Prepričajte se, da so slušalke izključene iz priključka PHONES.
- $\rightarrow$  Prepričajte se, da je komponenta pravilno priključena v priključek LINE IN (zunanji vhod), funkcijo pa nastavite na LINE IN.
- Izbrana postaja je morda začasno zaustavila oddajanje signala.

Ravnovesje zvoka na levi in desni strani ni jasno ali je predvajano obratno.

- **→** Zvočnika postavite v sorazmeren položaj.
- **→** Prepričajte se, da so kabli zvočnikov L/R in +/ustrezno priključeni.

#### Sliši se glasno šumenje ali brnenje.

- Odmaknite sistem od virov šuma.
- Napajalni kabel sistema vključite v drugo električno vtičnico.
- Priporočamo, da uporabite napajalni kabel s filtrom za šum (ni priložen).

#### Daliinski upravlialnik ne deluje.

- **→** Odstranite morebitne predmete med daljinskim upravljalnikom in senzorjem na enoti ter enoto postavite stran od virov fluorescentne svetlobe.
- Daljinski upravljalnik usmerite proti senzorju na enoti.
- Približajte daljinski upravljalnik sistemu.
- $\rightarrow$  Zamenjajte stari bateriji z novima.

## **Plošče CD-DA/MP3**

Na zaslonu se prikaže sporočilo »Locked« in plošče ni mogoče odstraniti iz reže za plošče.

 Obrnite se na najbližjega prodajalca izdelkov Sony ali na lokalnega pooblaščenega serviserja izdelkov Sony.

Plošča ali datoteka se ne predvaja.

**→** Plošča ni dokončno posneta (plošča CD-R ali CD-RW, na katero je mogoče dodati podatke).

Zvok se med predvajanjem prekinja ali plošče ni mogoče predvajati.

- Plošča je umazana ali ima praske. Če je plošča umazana, jo očistite.
- ◆ Odmaknite sistem od vira tresljajev (na primer na vrh stabilnega stojala).
- **→** Vzrok za preskakovanje zvoka je lahko premikanje zvočnikov, odvisno od ravni glasnosti. Zvočnike odmaknite od enote oz. jih postavite drugam.

Sistem predvajanja ne začne s prvim posnetkom ali datoteko.

 Izbran mora biti pravilni način predvajanja. Če je nastavljen način predvajanja »Shuffle« ali »Program«, spremenite nastavitev [\(stran 11\).](#page-10-4)

Predvajanje se začne pozneje kot običajno.

- Plošče, ki jih lahko sistem začne predvajati z zakasnitvijo:
	- plošča, posneta z zapleteno drevesno strukturo
	- plošča, posneta v formatu za več sej
	- plošča z velikim številom map

### **iPhone/iPad/iPod (povezan z vrati USB)**

Podrobnosti o združljivih napravah iPhone/ iPad/iPod so na voljo v poglavju [»Združljive](#page-44-2)  [naprave in različice« \(stran 45\).](#page-44-2)

Zvok se ne predvaja.

- **→** Naprava iPhone/iPad/iPod mora biti trdno prikliučena v vrata (USB FRONT) ...
- Zaustavite predvajanje in povežite napravo iPhone/iPad/iPod s sistemom.
- Preverite, ali je programska oprema naprave iPhone/iPad/iPod posodobljena. Če je treba, pred uporabo naprave iPhone/iPad/iPod s sistemom posodobite njeno programsko opremo.
- Zvečajte glasnost.
- Sistem morda ne podpira te naprave iPhone/ iPad/iPod.

#### Zvok je popačen.

- **→** Naprava iPhone/iPad/iPod mora biti trdno priključena v vrata (USB FRONT)  $\dot{\mathbf{Y}}$ .
- ◆ Zvečajte glasnost.
- Nastavite možnost izenačevalnika na napravi iPhone/iPad/iPod na »Off« ali »Flat«.
- Sistem morda ne podpira te naprave iPhone/ iPad/iPod.

#### Naprava iPhone/iPad/iPod ne deluje.

- $\rightarrow$  Zaprite morebitne druge aplikacije iOS, ki se izvajajo v napravi iPhone/iPad/iPod. Več informacij je na voljo v priročniku za uporabo, ki je priložen napravi iPhone/ iPad/iPod.
- Naprava iPhone/iPad/iPod mora biti trdno priključena v vrata (USB FRONT)  $\dot{\Psi}$ .
- Preverite, ali je programska oprema naprave iPhone/iPad/iPod posodobljena. Če je treba, pred uporabo naprave iPhone/iPad/iPod s sistemom posodobite njeno programsko opremo.
- Ker je delovanje sistema drugačno od delovanja naprave iPhone/iPad/iPod, naprave iPhone/iPad/iPod morda ne boste mogli upravljati z gumbi na daljinskem upravljalniku ali enoti. V tem primeru uporabite gumbe za upravljanje na napravi iPhone/iPad/iPod.

Naprave iPhone/iPad/iPod ni mogoče polniti.

- Naprava iPhone/iPad/iPod mora biti trdno povezana z vrati (USB FRONT)  $\dot{\mathbf{Y}}$  prek kabla, ki ste ga dobili skupaj z napravo iPhone/ iPad/iPod.
- Napravo iPhone/iPad/iPod odstranite in znova priključite. Podrobnosti o stanju polnjenja naprave iPhone/iPad/iPod so na voljo v priročniku za uporabo naprave iPhone/ iPad/iPod.

## **Naprava USB**

Za več informacij o združljivih napravah USB glejte [»Združljive naprave in različice«](#page-44-2)  [\(stran 45\).](#page-44-2)

Priključena je nepodprta naprava USB.

- **→** Lahko se pojavijo naslednje težave.
	- **Sistem ne prepozna naprave USB.**
	- Ta sistem ne prikazuje imen datotek ali map.
	- Predvajanje ni mogoče.
	- Prekinjanje predvajanja zvoka.
	- Sliši se šum.
	- Zvok je popačen.

#### Zvok se ne predvaja.

 Naprava USB ni pravilno priključena. Izklopite sistem in znova priključite napravo USB.

Sliši se šum, zvok preskakuje ali je popačen.

- Priključena je nepodprta naprava USB. Priključite podprto vrsto naprave USB.
- Izklopite sistem in znova priključite napravo USB, nato sistem znova vklopite.
- **→** Zvočni podatki vključujejo šum oziroma so popačeni. Šum je morda posledica delovanja računalnika pri ustvarjanju zvočnih podatkov. V tem primeru izbrišite datoteke in zvočne podatke v napravo USB pošljite znova.
- $\blacktriangleright$  Pri šifriranju datotek je bila uporabljena nizka bitna hitrost. V napravo USB pošljite datoteke, šifrirane z višjo bitno hitrostjo.
- Če predvajate visokoločljivostni zvok, uporabite napravo, ki je združljiva s kablom USB 2.0 z visoko hitrostjo prenosa podatkov.

Na zaslonu je dalj časa prikazano »Reading« ali pa traja dolgo, da se predvajanje začne.

- Postopek branja lahko traja dalj časa v naslednjih primerih.
	- V napravi USB je večje število map ali datotek.
	- Datotečna struktura je zelo zapletena.
	- Na voljo ni zadosti pomnilnika.
	- Notranji pomnilnik je fragmentiran.

Ime datoteke ali mape (ime albuma) ni pravilno prikazano.

- Znova pošljite zvočne podatke v napravo USB, ker so morda podatki, shranjeni v napravi USB, poškodovani.
- Sistem lahko prikaže naslednje kode znakov:
	- velike črke (A–Z),
	- številke (0–9),
	- simbole  $( $\times$  *, [  $\mathcal{Q} \setminus \mathcal{Q}$ ].$

Drugi znaki so prikazani kot »\_«.

#### Sistem ne prepozna naprave USB.

- Izklopite sistem in znova priključite napravo USB, nato sistem znova vklopite.
- Morda je priključena nezdružljiva naprava USB.
- Naprava USB ne deluje pravilno. Informacije o tem, kako odpraviti to težavo, so na voljo v priročniku za uporabo, ki je bil priložen napravi USB.

Predvajanje se ne začne.

- Izklopite sistem in znova priključite napravo USB, nato sistem znova vklopite.
- Morda je priključena nezdružljiva naprava USB.

#### Sistem ne začne predvajati prvega posnetka.

**→** Nastavite način predvajanja »Normal«.

#### Naprave USB ni mogoče polniti.

- Naprava USB mora biti trdno priključena v vrata (USB REAR)  $\mathcal{V}$ .
- Naprave USB ni mogoče polniti, ko je sistem izklopljen.
- Sistem morda ne podpira te naprave USB.
- Izključite napravo USB in jo znova vključite. Podrobnosti o stanju polnjenja naprave USB so na voljo v priročniku za uporabo naprave USB.

### **Radio**

Sliši se glasno šumenje ali brnenje (na zaslonu utripa napis »STEREO«) ali sistem ne sprejema signala radijskih postaj.

- **→** Preverite, ali je antena ustrezno priključena.
- ◆ Poiščite položaj in usmeritev, ki zagotavljata dober sprejem, in znova namestite anteno.
- **→** Če se želite izogniti šumu pri predvajanju zvoka, postavite anteni stran od enote, kabla zvočnika ali drugih komponent AV.
- Izklopite električno opremo v bližini sistema.

#### Hkrati se sliši več radijskih postaj.

- ◆ Poiščite položaj in usmeritev, ki zagotavljata dober sprejem, vstavite kabel za zvočnike in znova namestite anteno.
- Kable antene povežite s kupljenimi sponkami za kable in prilagodite njihovo dolžino.

Sprejem signala radijske postaje DAB/DAB+ ni ustrezen.

- Preverite, ali so vse antene ustrezno priključene, nato pa izvedite postopek samodejnega iskanja DAB. Glejte poglavje »Ročni zagon samodejnega iskanja postaj DAB« [\(stran 15\)](#page-14-2).
- Trenutna storitev DAB/DAB+ morda ni na voljo. Pritisnite  $\blacktriangleright\blacktriangleright\blacktriangleright$ I, da izberite drugo storitev.
- $\rightarrow$  Če ste sistem prestavili na drugo mesto, so se nekatere storitve/frekvence morda spremenile, zato sprejem signalov, ki se običajno oddajajo, morda ne bo mogoč. Če želite znova registrirati vsebine oddajanih signalov, zaženite postopek samodejnega iskanja DAB. (Z izvedbo tega postopka izbrišete vse predhodno shranjene prednastavljene postaje.)

Oddajanje DAB/DAB+ je bilo prekinjeno.

◆ Preverite položaj sistema ali prilagodite usmeritev antene, da izboljšate navedeno vrednost kakovosti signala.

### **Omrežna povezava**

<span id="page-39-0"></span>Sistem ne more vzpostaviti povezave z omrežjem. (Druga oprema v omrežju ne more najti ali prepoznati sistema.)

- $\blacktriangleright$  Na zaslonu mora svetiti  $\mathbb{R}$ .
- $\rightarrow$  Ko je sistem vklopljen v komunikacijsko okolje brez usmerjevalnika, traja približno 1 minuto, da sistem pridobi naslov IP.

 Če uporabljate statični naslov IP, se lahko isti naslov IP uporabi z drugo opremo. Uporabite drug naslov IP.

Sistem ne more vzpostaviti povezave z omrežjem preko brezžične povezave LAN.

- Če je omrežni kabel (LAN) priključen na sistem, sistem samodejno poskusi vzpostaviti žično povezavo LAN. Če želite uporabiti brezžično povezavo LAN, ne priključite omrežnega kabla (LAN) v sistem.
- Preverite nastavitve brezžičnega usmerjevalnika LAN/dostopovne točke. Če je neopazen način SSID na dostopovni točki nastavljen na »On«, ga nastavite na »Off«. Podrobnosti o nastavitvah za dostopovne točke brezžičnega usmerjevalnika najdete v priročniku za uporabo dostopovne točke.

#### Sistem ne more vzpostaviti povezave z omrežjem prek WPS.

- Ko najdete dostopovno točko z uporabo iskanja dostopovne točke, nastavite omrežje.
- Če je dostopovna točka nastavljena na WEP, s funkcijo WPS ne morete vzpostaviti povezave z omrežjem.
- Posodobite vdelano programsko opremo brezžičnega usmerjevalnika LAN/dostopovne točke na najnovejšo različico.

### **Glasbene storitve**

Sistem ne more vzpostaviti povezave z glasbenimi storitvami.

- Preverite, ali je brezžični usmerjevalnik LAN/ dostopovna točka vklopljen/a.
- Preverite, ali se na zaslonu prikaže ... V nasprotnem primeru znova nastavite brezžično omrežje. Podrobnosti najdete v poglavju »Kratka navodila za postavitev in uporabo«.
- Če ima sistem vzpostavljeno povezavo z brezžičnim omrežjem, namestite brezžičen LAN/dostopovno točko in sistem blizu skupaj, nato pa znova izvedite nastavitev.
- Glede na ponudnike je dovoljena samo ena povezava z internetom. V tem primeru sistem ne more vzpostaviti povezave, če je povezava zasedena. Obrnite se na operaterja ali ponudnika storitev.
- Ko vklopite mobilni telefon (napravo Android, Xperia ali iPhone/iPod touch) po tem, ko je bil za trenutek izklopljen, poskusite znova zagnati aplikacijo »SongPal«.

## **Domače omrežje AirPlay**

Upravljalnik (delujoča naprava) ne more najti sistema. (Upravljalnik ne more brskati po vsebini tega sistema.)

- Preverite, ali je upravljalnik povezan v domače omrežje.
- Upravljanje večvrstnega oddajanja na dostopovni točki je omogočeno.

Glasba se je začela predvajati samodejno.

 Sistem morda upravlja druga komponenta. Upravljanje preprečite tako, da izklopite BLUETOOTH/Network Standby [\(stran 32\).](#page-31-2)

Predvajanje zvoka je moteno.

- Strežnik DLNA je preobremenjen. Zaprite vse odprte aplikacije.
- Brezžični signal je slab. Prenehajte uporabljati mikrovalovno pečico.
- Pri nekaterih brezžičnih usmerjevalnikih LAN/ dostopovnih točkah, združljivih z IEEE802.11n, se lahko hitrost komunikacije brezžičnega LAN-a zmanjša, če je način zaščite nastavljen na WEP ali WPA/WPA2-PSK (TKIP). Če se hitrost zmanjša, spremenite način zaščite na WPA/WPA2-PSK (AES). Shema šifriranja (varnost) se lahko razlikuje glede na napravo. Več informacij je na voljo v navodilih za uporabo usmerjevalnika/ dostopovne točke.

Iskanje postaj ali predvajanje ni mogoče.

- Preverite, ali je zvočna datoteka neustrezna ali je bila izbrisana iz strežnika. Upoštevajte navodila v priročniku za uporabo strežnika.
- Strežnik poskuša predvajati zvočno datoteko v obliki zvočnega zapisa, ki ga sistem ne podpira. Preverite informacije o obliki zvočnega zapisa v strežniku.
- Onemogočite upravljanje večvrstičnega oddajanja na brezžičnem usmerjevalniku LAN/dostopovni točki. Če je omogočeno, se lahko zvok začne predvajati šele po nekaj minutah. Več informacij je na voljo v navodilih za uporabo brezžičnega usmerjevalnika/ dostopovne točke.
- Strežnik ne dovoli dostopa iz tega sistema. Za dostopanje iz tega sistema morate spremeniti nastavitve strežnika. Več informacij najdete v navodilih za uporabo strežnika.

Podrobnosti o združljivih napravah iPhone/ iPad/iPod touch so na voljo v poglavju [»Združljive naprave in različice« \(stran 45\)](#page-44-2).

Sistema ni mogoče najti z napravo iPhone/ iPad/iPod Touch.

- Glejte razdelek »Omrežna povezava Sistem ne more vzpostaviti povezave z omrežjem« [\(stran 40\)](#page-39-0).
- Preverite, ali ima naprava iPhone/iPad/iPod touch ali računalnik s storitvijo iTunes vzpostavljeno povezavo z domačim omrežjem.
- Pred uporabo s sistemom posodobite programsko opremo iOS ali iTunes na najnovejšo različico.

Glasba se je začela predvajati samodejno.

 Sistem morda upravlja druga komponenta. Upravljanje preprečite tako, da izklopite BLUETOOTH/Network Standby [\(stran 32\).](#page-31-2)

Zvok je prekinjen med predvajanjem.

 Strežnik je preobremenjen. Zaprite vse odprte aplikacije.

#### Enote ni mogoče upravljati.

 Posodobite programsko opremo naprave iPhone/iPad/iPod touch ali storitve iTunes na najnovejšo različico.

### <span id="page-41-1"></span>**Ponastavitev sistema na tovarniške nastavitve**

Če sistem še vedno ne deluje pravilno, ga ponastavite na tovarniške nastavitve. Za ponastavitev sistema na privzete tovarniške nastavitve uporabite gumbe na enoti.

- 1 Izključite napajalni kabel in se prepričajte, da je indikator stanja pripravljenosti izklopljen. Nato znova priključite napajalni kabel in vklopite sistem.
- 2 Pritisnite in pridržite PUSH ENTER  $\mathsf{I}/\mathsf{C}$ na enoti, dokler se na zaslonu ne pojavi »All Reset«.

Vse uporabniške nastavitve, kot so prednastavljene radijske postaje, ura, časovnik in omrežje, se izbrišejo. Poleg tega bosta izbrisana vaše uporabniško ime in geslo internetnega pretočnega prenosa glasbe (glasbena storitev).

Če težave po upoštevanju vseh zgoraj navedenih navodil ni mogoče odpraviti, se obrnite na najbližjega prodajalca izdelkov Sony.

#### Opomba

 Če enoto odvržete ali jo predate drugi osebi, jo zaradi varnosti ponastavite.

# <span id="page-41-0"></span>Sporočila

Med delovanjem se lahko pojavijo ali začnejo utripati naslednja sporočila.

#### Cannot Download

Sistem med posodabljanjem programske opreme ni uspel prenesti podatkov za posodobitev. Odprite meni z nastavitvami in znova posodobite programsko opremo.

#### Cannot Play

Vstavili ste ploščo, ki je ta sistem ne more predvajati, npr. CD-ROM in DVD.

#### Complete!

Postopek prednastavljanja postaj se je normalno končal.

#### Data Error

Poskušali ste predvajati datoteko, ki je ni mogoče predvajati.

#### Error

Sistem ste uporabljali med inicializacijo. Počakajte, da se postopek inicializacije konča.

#### Initial

Sistem inicializira omrežne nastavitve. Med tem postopkom nekaterih gumbov sistema ni mogoče uporabljati.

#### Locked

Reža za plošče je zaklenjena in plošče ni mogoče odstraniti. Obrnite se na najbližjega prodajalca izdelkov Sony.

#### No Connect

Sistem ne more vzpostaviti povezave z omrežjem.

#### No Device

S sistemom ni povezana nobena naprava USB ali pa je bila naprava USB odstranjena.

#### No Disk

V predvajalniku ni plošče ali pa je vstavljena plošča, ki je sistem ne more predvajati.

#### No Memory

V napravi USB ni pomnilnika ali pa sistem pomnilnika ne prepozna.

#### No Step

Vsi programirani posnetki so bili izbrisani.

#### Not Supported

Sistem ne podpira priključene naprave USB.

#### No Track

V napravi USB ali na plošči ni datotek, ki bi jih sistem lahko predvajal.

#### Not In Use

Pritisnili ste gumb, s katerim vsebine ni mogoče predvajati.

#### Over Current

Napravo USB izključite iz vrat, nato pa izklopite in znova vklopite sistem.

#### Push STOP

Med predvajanjem z vklopljeno funkcijo CD ali USB ste poskusili spremeniti način predvajanja.

#### Reading

Sistem bere podatke s CD-ja ali iz naprave USB. Nekateri gumbi v postopku branja medija ne delujejo.

#### Step Full!

Poskušali ste programirati več kot 25 posnetkov ali datotek.

#### Time NG!

Nastavljeni čas zaustavitve predvajanja je enak času začetka predvajanja.

#### Update Error

Sistem ne more posodobiti programske opreme. Izklopite sistem in ga nato znova vklopite. Sistem bo poskusil posodobiti programsko opremo. Če se isto sporočilo prikaže znova, se obrnite na lokalnega prodajalca izdelkov Sony.

### <span id="page-43-1"></span><span id="page-43-0"></span>Previdnostni ukrepi/Tehnični podatki

## <span id="page-43-2"></span>Previdnostni ukrepi

#### Plošče, ki jih ta sistem LAHKO predvaja

- Zvočne plošče CD-DA
- CD-R/CD-RW (zvočni podatki posnetkov CD-DA in datoteke MP3).

Ne uporabljajte praznih plošč CD-R/CD-RW, ker se lahko poškodujejo.

#### Plošče, ki jih ta sistem NE MORE predvajati

- CD-ROM
- · Plošče CD-R/CD-RW, ki niso posnete v obliki glasbenega CD-ja ali obliki v skladu z zapisom ISO9660 Level 1/ Level 2, Joliet
- · Plošče CD-R/CD-RW, posnete v formatu za več sej, pri čemer seja ni dokončana
- Plošče CD-R/CD-RW, posnete z nižjo kakovostjo zapisovanja, umazane ali opraskane plošče CD-R/CD-RW ali plošče CD-R/CD-RW, posnete z nezdružljivo napravo za snemanje
- Nepravilno posnete plošče CD-R/CD-RW
- Plošče CD-R/CD-RW z datotekami, ki niso posnete v obliki zapisa MPEG 1 Audio Layer-3 (MP3)
- 8-centimetrske plošče
- **Plošče neobičajne oblike (na primer** v obliki srca, kvadrata ali zvezde)
- Plošče s pritrjenim lepilnim trakom, papirjem ali nalepko
- Izposojene ali rabljene plošče, pri katerih se lepilo razteza izpod nameščenega tesnila
- Plošče z oznakami, natisnjenimi s črnilom, ki je lepljivo na otip

#### Opomba o ploščah CD-DA

- Pred predvajanjem očistite ploščo s čistilno krpo v smeri od sredine navzven.
- Za čiščenje plošč ne uporabljajte topil, kot so bencin, razredčila ali komercialna čistila, ali antistatičnih razpršilnikov, ki so namenjeni čiščenju vinilnih gramofonskih plošč.

 Plošč ne izpostavljajte neposredni sončni svetlobi ali toplotnim virom, kot so toplozračne cevi, in jih ne puščajte v notranjosti avtomobilov, izpostavljenih neposredni sončni svetlobi.

#### Varnost

- Če sistema ne nameravate uporabljati dlje časa, odklopite napajalni kabel iz električne vtičnice. Sistem odklopite tako, da kabel držite za vtikač. Ne vlecite kabla.
- Če v ohišje sistema pade predmet ali če vanj uide tekočina, izključite sistem. Pred vnovično uporabo mora sistem pregledati usposobljeni serviser.
- Napajalni kabel lahko zamenja samo usposobljen serviser.

#### Postavitev

- Sistema ne postavljajte na neravno površino ali na slabo prezračeno mesto in ga ne izpostavljajte izredno visokim ali nizkim temperaturam, prahu, umazaniji, vlagi, tresljajem, neposredni sončni svetlobi ali drugim virom svetlobe.
- **Pri postavlianiu sistema na obdelano** površino (na primer z voskom, oljem, polirnim sredstvom ipd.) bodite previdni, da ne nastanejo madeži ali se ne razbarva površina.
- Če sistem prenesete s hladnega na toplo mesto ali če ga postavite v zelo vlažen prostor, se lahko na leči predvajalnika CDjev nabere kondenzirana vlaga, ki lahko povzroči nepravilno delovanje sistema. V tem primeru odstranite disk in pustite sistem vklopljen približno eno uro, da vlaga izhlapi. Če po sistem tudi po daljšem času ne deluje, se obrnite na lokalnega prodajalca izdelkov Sony.

#### Segrevanje

- Povsem običajno je, da se enota med polnjenjem ali daljšim delovanjem segreva, zato ni razloga za preplah.
- Ob intenzivni in dolgotrajni uporabi sistema se ne dotikajte ohišja, ker je lahko vroče.
- Ne prekrivajte prezračevalnih odprtin.

### Čiščenje ohišja

Sistem čistite z mehko krpo, rahlo navlaženo z blago raztopino čistila. Ne uporabljajte grobih blazinic, čistilnih praškov ali topil, kot so razredčila, bencin ali alkohol.

## <span id="page-44-2"></span><span id="page-44-0"></span>Združljive naprave in različice

## <span id="page-44-1"></span>**iPhone/iPad/iPod ali iTunes**

Več informacij o najnovejših različicah združljivih naprav je na spodnjih spletnih mestih:

Za uporabnike v Evropi:

**http://support.sony-europe.com/**

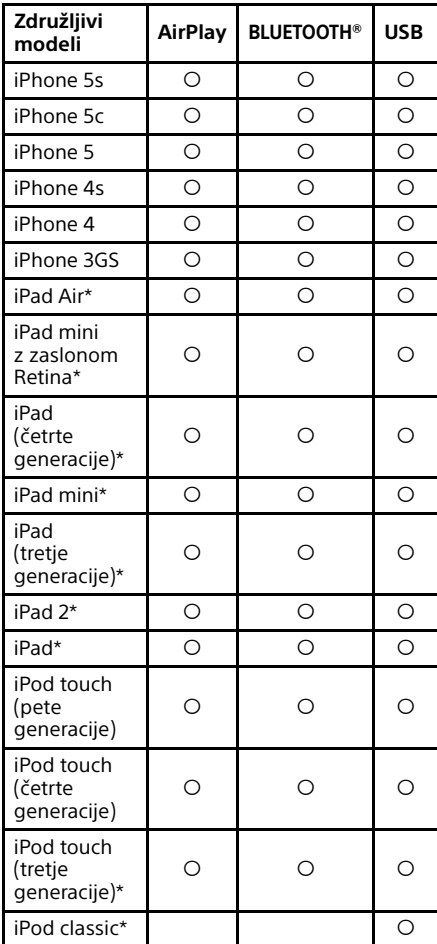

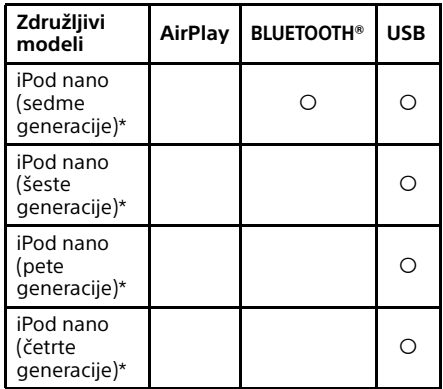

\* Aplikacija »SongPal« ne podpira naprav iPod touch (tretje generacije), iPod classic in iPod nano.

»SongPal« ne podpira naprav iPad od januarja 2014.

AirPlay deluje z napravami iPhone, iPad in iPod touch z iOS 4.3.3 ali novejšo različico, računalnikom Mac z OS X Mountain Lion in računalnikom Mac ter osebnim računalnikom z iTunes 10.2.2 ali novejšo različico.

Tehnologija »bluetooth« deluje z napravami iPhone 5s, iPhone 5c, iPhone 5, iPhone 4s, iPhone 4, iPhone 3GS, iPod touch (pete generacije), iPod touch (četrte generacije).

Funkcija USB deluje z napravami iPhone, iPad in iPod touch z iOS 4.3.3 ali novejšo različico, računalnikom Mac z OS X Mountain Lion in računalnikom Mac ter osebnim računalnikom z iTunes 10.2.2 ali novejšo različico.

## <span id="page-45-0"></span>**Naprava DLNA**

Več informacij o najnovejših različicah združljivih naprav je na spodnjih spletnih mestih:

Za uporabnike v Evropi:

**http://support.sony-europe.com/**

## <span id="page-45-1"></span>**Naprava USB**

Več informacij o najnovejših različicah združljivih naprav je na spodnjih spletnih mestih:

Za uporabnike v Evropi:

**http://support.sony-europe.com/**

## <span id="page-45-2"></span>Brezžična tehnologija **BLUETOOTH**

Brezžična tehnologija BLUETOOTH je brezžična tehnologija kratkega dosega, s katero lahko povežete digitalne naprave, kot so osebni računalniki in digitalni fotoaparati. Z brezžično tehnologijo BLUETOOTH lahko upravljate enote v obsegu desetih metrov. Brezžična tehnologija BLUETOOTH se navadno uporablja med dvema napravama, ena sama naprava pa se lahko poveže z več napravami.

Za povezavo ne potrebujete žic, kot pri povezavi z napravo USB, in naprav ni potrebno stakniti skupaj, kot pri brezžični infrardeči tehnologiji. Tehnologijo lahko uporabljate tako, da imate napravo BLUETOOTH kar v torbi ali žepu. Brezžična tehnologija BLUETOOTH je globalni standard, ki ga podpira na tisoče podjetij. Ta podjetja izdelujejo izdelke, ki so skladni z globalnim standardom.

### Podprte različice in profili BLUETOOTH

Profil se nanaša na standardno skupino zmogljivosti za različno zmogljive izdelke BLUETOOTH. Podrobnosti o podprtih različicah in profilih BLUETOOTH so na voljo v poglavju [»Tehnični podatki« \(stran 48\).](#page-47-0)

#### Opomba

- Če želite uporabljati napravo BLUETOOTH, ki je povezana s tem sistemom, mora naprava podpirati enak profil kot sistem. Čeprav ima naprava enak profil kot sistem, se lahko funkcije naprave BLUETOOTH razlikujejo glede na specifikacije naprave.
- Zaradi lastnosti brezžične tehnologije BLUETOOTH se lahko vsebina v primerjavi s predvajanjem zvoka prek prenosne naprave predvaja s krajšim zamikom.

#### Obseg za učinkovito komunikacijo

Naprave BLUETOOTH uporabljajte na medsebojni razdalji do desetih metrov (brez vmesnih ovir).

Obseg za učinkovito komunikacijo med napravami je lahko manjši pod temi pogoji:

- če med napravami s povezavo BLUETOOTH stoji oseba, kovinski predmet, stena ali kaj drugega,
- na mestih, kjer je nameščena brezžična povezava LAN,
- okrog mikrovalovnih pečic, ki so v uporabi,
- $-$  na mestih, kjer so prisotni drugi elektromagnetni valovi.

#### Vplivi drugih naprav

Naprave BLUETOOTH in brezžična povezava LAN (IEEE802.11b/g) uporabljajo enak frekvenčni pas (2,4 GHz). Če napravo BLUETOOTH uporabljate v bližini naprave, ki se lahko poveže z brezžično povezavo LAN, lahko pride do elektromagnetnih motenj. Posledično je lahko hitrost prenosa podatkov nižja, slišite lahko šume ali pa povezave ni mogoče vzpostaviti. Če se to zgodi, poskusite naslednje:

- $-$  ta sistem in mobilni telefon BLUETOOTH ali napravo BLUETOOTH skušajte povezati, ko ste od opreme z brezžično povezavo LAN oddaljeni vsaj 10 metrov,
- ko uporabljate napravo BLUETOOTH, v območju desetih metrov izklopite vso opremo z brezžično povezavo LAN.

#### Vpliv na druge naprave

Radijski valovi, ki jih oddaja ta sistem, lahko vplivajo na delovanje nekaterih medicinskih naprav. Ker motnje zaradi radijskih valov lahko povzročijo okvaro, sistem in mobilni telefon BLUETOOTH ali napravo BLUETOOTH vedno izklopite na teh mestih:

- v bolnišnicah, na vlakih, letalih,
- blizu avtomatskih vrat ali požarnih alarmov.

#### Opomba

- Ta sistem podpira varnostne funkcije, ki so v skladu s specifikacijami BLUETOOTH, z namenom zagotavljanja varnosti v času komuniciranja s tehnologijo BLUETOOTH. Ta varnost pa je lahko nezadostna, odvisno od vsebin nastavitev in drugih dejavnikov, zato bodite previdni vedno, kadar komunicirate prek tehnologije BLUETOOTH.
- Družba Sony ne odgovarja za kakršno koli nastalo škodo ali izgubo, ki je posledica uhajanja informacij v času komunikacije prek tehnologije BLUETOOTH.
- Komunikacija BLUETOOTH ni nujno zagotovljena z vsemi napravami BLUETOOTH, ki imajo enak profil kot ta sistem.
- Naprave BLUETOOTH, ki so povezane s tem sistemom, morajo biti v skladu s specifikacijo BLUETOOTH, ki jo je predpisalo podjetje BLUETOOTH SIG, Inc. Da naprave ustrezajo specifikaciji, morajo biti potrjene. Četudi je naprava v skladu s specifikacijo BLUETOOTH, lahko v posameznih primerih značilnosti ali specifikacije naprave BLUETOOTH ne dopustijo povezovanja ali imajo posledično drugačne načine upravljanja, drugačen zaslon in delujejo na drugačen način.
- Odvisno od naprave BLUETOOTH, ki je povezana s tem sistemom, od okolja, v katerem poteka komunikacija, ter od ostalih pogojev, se lahko pojavijo šumi in zvok je lahko odrezan.

# <span id="page-47-0"></span>Tehnični podatki

## **Ojačevalnik**

#### Izhodna moč (nazivna):

50 W + 50 W (pri 4 Ohm, 1 kHz)<sup> $*1$ </sup> \*1) Izmerjeno pod temi pogoji:

Napajanje: 230 V pri dvosmernem toku, 50 Hz

### **Vhodni/izhodni priključki**

#### Prikliuček LINE IN (zunanii vhod):

Občutljivost: 2 V Impedanca: 47 kohm

#### Priključek LINE OUT (zunanji izhod):

Izhodna napetost: 2 V Impedanca: 1 kohm 5 Hz – 80 kHz (-3 dB)

### Priključek PHONES (slušalke):

Stereo standardni priključek, 8 ohmov ali več

#### USB: Vrata USB: vrsta A, 5 V pri enosmernem toku 2,1 A

Priključek DIGITAL IN:

### Vrata USB: vrsta B

### **Predvajalnik CD-DA/MP3**

#### Sistem:

Zvočni sistem za predvajanje CD-jev in digitalnih zvočnih vsebin

#### Lastnosti laserske diode:

Žarčenje: neprekinjeno Moč laserja\*2: manj kot 44,6 μW

\*<sup>2</sup> Ta moč je izmerjena na razdalji 200 mm od površine leče objektiva s funkcijo blokiranja optičnega zaznavanja s 7-mm zaslonko.

Frekvenčni odziv:

10 Hz–20 kHz

Razmerje signal – šum: več kot 90 dB

#### Dinamični obseg: več kot 90 dB

### **Radio**

#### Radio AM:

Frekvenčni pas:

Evropski model: 531–1602 kHz (z intervali po 9 kHz) Drugi modeli: 530–1710 kHz (z intervali po 10 kHz) 531–1710 kHz (z intervali po 9 kHz) Antena: Okvirna antena AM Srednja frekvenca: 400 kHz

#### Radio FM:

Radio FM stereo, superheterodinski radio FM Frekvenčni pas: 87,5–108 MHz (v intervalih po 50 kHz) Antena: Svinčena antena FM Antenski priključki: Svinčena antena DAB/FM 75 Ohm, neuravnovešeno

#### Radio DAB/DAB+:

Radio FM stereo, superheterodinski radio DAB/FM Frekvenčni razpon: Frekvenčni pas Band-III: 174,928 (5A) MHz – 239,200 (13F) MHz\*3 Antena:

Svinčena antena DAB/FM:

### Frekvenčna tabela DAB/DAB+ (Pas-III):

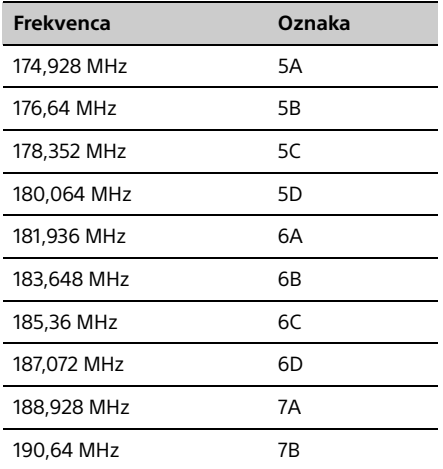

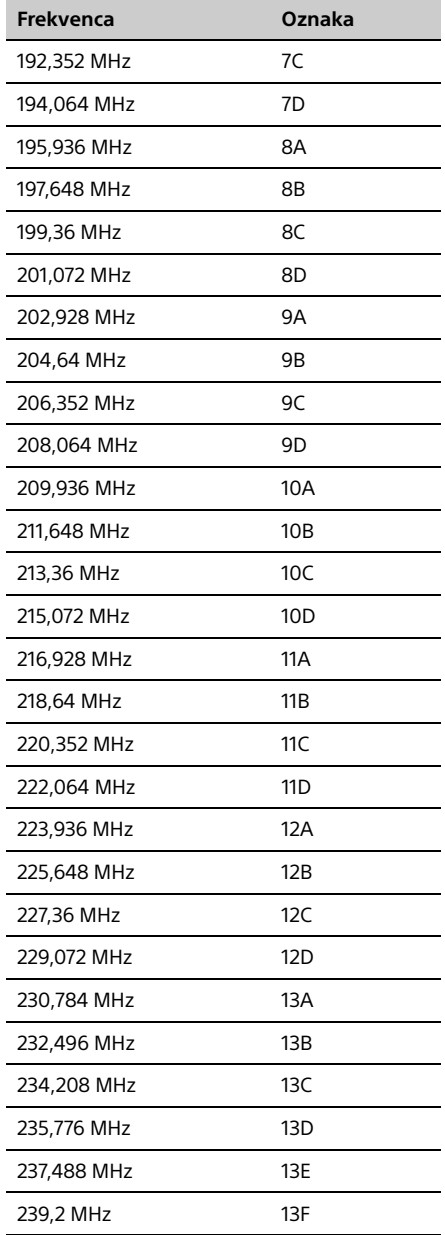

#### \*<sup>3</sup> Frekvence so za ta sistem navedene z do dvema decimalkama.

### **BLUETOOTH**

Komunikacijski sistem: Standardna različica BLUETOOTH 3.0

#### Izhod:

BLUETOOTH, standardni razred moči 2

Največji obseg za komunikacijo: Brez fizičnih ovir doseg približno 10 m\*<sup>4</sup>

## Frekvenčni pas:

Pas 2,4 GHz (2,4–2,4835 GHz)

### Modulaciiski način:

FHSS

#### Združljivi profili BLUETOOTH\*<sup>5</sup>:

A2DP (Profil naprednega distribuiranja zvoka) AVRCP (Avdio-video profil z daljinskim upravljanjem)

## Podprt način zaščite vsebine

Način SCMS-T

#### Podprti kodeki

SBC (Sub Band Codec), AAC, aptX

#### Pasovna širina prenosa

20–20.000 Hz (s frekvenco vzorčenja 44,1 kHz)

- \*<sup>4</sup> Na dejanski obseg vplivajo dejavniki, kot so fizične ovire med napravama, magnetna polja okrog mikrovalovne pečice, statična elektrika, občutljivost sprejema, delovanje antene, operacijski sistem, aplikacija programske opreme itd.
- \*<sup>5</sup> Običajni profili BLUETOOTH označujejo namen komuniciranja BLUETOOTH med napravami.

### **Omrežje**

#### Vrata LAN:

RJ-45 10BASE-T/100BASE-TX (Hitrost komunikacije se spreminja glede na komunikacijsko okolje. Ta sistem ne zagotavlja komunikacijske hitrosti in kakovosti 10BASE-T/100BASE-TX.)

#### Brezžični LAN:

Združljivi standardi: IEEE 802.11 b/g (WEP 64 bit, WEP 128 bit) Frekvenčni pas 2,4 GHz (2,4–2,4835 GHz) Razpoložljivi kanali od ch1 do ch13 64-bitni WEP, 128-bitni WEP WPA/WPA2-PSK (AES) WPA/WPA2-PSK (TKIP)

#### Združliivi formati:

PCM 192 kHz/24-bitni, DSD 2,8 MHz/1 bit DSD (DSF, DSDIFF), LPCM (WAV, AIFF), FLAC, ALAC, MP3, AAC, WMA

### **Splošno**

Napajanje: 220–240 V pri izmeničnem toku, 50/60 Hz

#### Poraba energije:

55 W

#### Mere (š/v/g), vključno z izbočenimi deli:

Pribl. 251 mm x 115 mm x 290 mm

## Teža:

Pribl. 5,6 kg

#### Priložena dodatna oprema:

daljinski upravljalnik (RM-AMU209) (1), baterije R03 (velikost AAA) (2), napajalni kabel (1), svinčena antena DAB/FM (2), okvirna antena AM (1), Kratka navodila za namestitev (1), navodila za uporabo (ta priročnik) (1)

Oblika in tehnični podatki se lahko spremenijo brez obvestila.

Poraba energije v načinu pripravljenosti: 0,5 W (vsa brezžična omrežna vrata izklopljena) Poraba energije v načinu stanja pripravljenosti naprave v omrežju: 16 W (vsa brezžična omrežja so omogočena)

### **Blagovne znamke ipd.**

- Windows, logotip Windows in Windows Media so zaščitene blagovne znamke ali blagovne znamke družbe Microsoft Corporation v ZDA in/ ali drugih državah.
- Ta izdelek je zaščiten z nekaterimi pravicami intelektualne lastnine podjetja Microsoft Corporation. Uporaba ali distribucija tovrstne tehnologije zunaj tega izdelka ni dovoljena brez licence družbe Microsoft ali njegove pooblaščene podružnice.
- Apple, logotip Apple, AirPlay, iPad, iPhone, iPod, iPod classic, iPod nano, iPod touch, iTunes, Mac, iOS in OS X so blagovne znamke družbe Apple Inc., zaščitene v ZDA in drugih državah. App Store je oznaka storitve družbe Apple Inc.
- Oznake »Made for iPod«, »Made for iPhone« in »Made for iPad« pomenijo, da je elektronska dodatna oprema zasnovana za povezavo z napravo iPod, iPhone ali iPad in da ima potrdilo proizvajalca o skladnosti s standardi za delovanje izdelkov družbe Apple. Podjetje Apple ni odgovorno za delovanje te naprave ali njeno skladnost z varnostnimi in predpisanimi standardi. Uporaba te dodatne opreme z napravo iPod, iPhone ali iPad lahko vpliva na delovanje brezžične povezave.
- Wi-Fi®, Wi-Fi Protected Access® in Wi-Fi Alliance® so registrirane blagovne znamke združenja Wi-Fi Alliance.
- Wi-Fi CERTIFIED™, WPA™, WPA2™ in Wi-Fi Protected Setup™ so blagovne znamke združenja Wi-Fi Alliance.
- DLNA™, logotip DLNA in DLNA CERTIFIED™ so blagovne znamke, oznake storitev ali oznake potrdil združenja Digital Living Network Alliance.
- »WALKMAN« in logotip »WALKMAN« sta registrirani blagovni znamki družbe Sony Corporation.
- Tehnologija zvočnega šifriranja in patenti MPEG Layer-3 z licenco združenj Fraunhofer IIS in Thomson.
- © 2013 CSR plc in povezane družbe. Oznaka aptX® in logotip aptX sta blagovni znamki družbe CSR plc ali ene njenih povezanih družb in sta lahko registrirani v več zakonodajnih območjih.
- Besedna oznaka in logotipi BLUETOOTH® so registrirane blagovne znamke v lasti družbe BLUETOOTH SIG, Inc., vsakršna uporaba teh blagovnih znamk s strani družbe Sony Corporation pa je licenčna.
- Oznaka N je blagovna znamka ali registrirana blagovna znamka družbe NFC Forum, Inc. v ZDA in v drugih državah.
- Android in Google Play sta blagovni znamki družbe Google Inc.
- »Xperia« in »Xperia Tablet« sta blagovni znamki družbe Sony Mobile Communications AB.
- Imena sistemov in izdelkov v tem priročniku so običajno blagovne znamke ali zaščitene blagovne znamke svojega proizvajalca. Oznaki ™ in ® sta izpuščeni iz besedila v tem priročniku.
- Ta izdelek vključuje programsko opremo Spotify, ki je predmet licenc drugih strank, ki jih najdete tu: http://www.spotify.com/connect/thirdparty-licenses
- **•** Spotify in logotipi Spotify so blagovne znamke skupine Spotify Group.

## <span id="page-51-0"></span>Pomembni podatki o programski opremi

Ta razdelek zajema informacije o programski opremi, ki jo uporablja ta sistem.

#### ALAC

Licenca Apache Različica 2.0, januar 2004 http://www.apache.org/licenses/

POGOJI ZA UPORABO, RAZMNOŽEVANJE IN DISTRIBUCIJO

1. Definicije. »Licenca« pomeni pogoje za uporabo, razmnoževanje in distribucijo, kot je opredeljeno v poglavjih 1–9 tega dokumenta.

»Dajatelj licence« je lastnik avtorskih pravic ali subjekt, ki ga je lastnik avtorskih pravic pooblastil za podelitev licence.

»Pravna oseba« pomeni zvezo delujočega subjekta in vseh drugih subjektov, ki nadzirajo, so pod nadzorom ali pod skupnim nadzorom z navedenim subjektom. Za namene te definicije »nadzor« pomeni (i) moč, neposredno ali posredno, za usmerjanje ali upravljanje takega subjekta, bodisi s pogodbo ali kako drugače, ali (ii) lastništvo petdesetih odstotkov (50 %) ali več odprodanih delnic, ali (iii) dejansko lastništvo takega subjekta.

»Vi« (ali »vaš«) je fizična ali pravna oseba, ki uveljavlja dovoljenja, ki jih podeljuje ta licenca.

»Izvirna« oblika pomeni prednostno obliko odločanja o spremembah, vključno z, vendar ne omejeno na, izvorne kode programske opreme, vir dokumentacije in nastavitvene datoteke.

Oblika »predmet« pomeni kakršno koli obliko, ki izhaja iz mehanske spremembe ali prevoda oblike Vir, vključno z, vendar ne omejeno na, zbrano kodo predmeta, ustvarjeno dokumentacijo in pretvorbo v druge tipe medijev.

»Delo« pomeni avtorstvo, bodisi v izvorni ali predmetni obliki, na voljo na podlagi licence, kot je določeno z avtorskimi pravicami, ki so vključene v ali priložene delu (primer je v prilogi spodaj).

»Izpeljana dela« so vsako delo, bodisi v izvorni ali predmetni obliki, ki temelji na (ali izhaja iz) delu in za katere uredniški popravki, pripombe, podrobnejša izdelava ali druge spremembe skupaj predstavljajo izvirno avtorsko delo. Za namene te licence, izpeljana dela ne vključujejo del, ki so ločena od, ali so zgolj povezava (ali povezujejo po imenu) z vmesniki, dela in del, izpeljanih iz tega dela.

»Prispevek« pomeni kakršno koli avtorsko delo, vključno s prvotno različico dela in kakršne koli spremembe ali dopolnitve k temu delu ali izpeljanim delom, ki so namenoma predložena dajatelju licence za vključitev v delo s strani lastnika avtorskih pravic ali posameznika ali pravne osebe, pooblaščene za predložitev v imenu lastnika avtorskih pravic. Za namene te definicije, »vloženo« pomeni katero koli obliko elektronske, ustne ali pisne komunikacije, poslane dajatelju licence ali njegovih predstavnikov, vključno s, vendar ne omejeno na, komunikacijo v elektronskih poštnih seznamih, sistemi za nadzor izvorne kode in sistemi za sledenje težavam, ki se upravlja za dajatelja licence ali v njegovem imenu, za obravnavanje in izboljšanje dela, razen za komunikacijo, ki je jasno označena ali kako drugače pisno označena s strani lastnika avtorskih pravic kot »Ni prispevek«.

»Vlagatelj« pomeni dajatelj licence in katera koli fizična ali pravna oseba, v imenu katere je dajatelj licence prejel prispevek, ki je bil kasneje vključen v delo.

- 2. Odobritev licence za avtorske pravice. V skladu z določili in pogoji te licence, vam vsak vlagatelj podeljuje stalno, veljavno po vsem svetu, neizključno, brezplačno, brez tantiem, nepreklicno licenco avtorskih pravic za razmnoževanje, pripravo izpeljanih del, javni prikaz, javno izvajanje, podlicenciranje in distribucijo dela in takih izpeljanih del v izvorni ali predmetni obliki.
- 3. Odobritev patentne licence. V skladu z določili in pogoji te licence vam vsak vlagatelj podeljuje stalno, veljavno po vsem svetu, neizključno, brezplačno, brez tantiem, nepreklicno patentno licenco (razen v skladu z navedenim v tem poglavju) za izdelavo, preteklo izdelavo, uporabo, ponujanje za prodajo, prodajo, uvoz, in druge vrste prenosa dela, če ta licenca velja samo za tiste patentne trditve, ki jih je licenciral tak vlagatelj, ki so nujno kršene z njihovimi

prispevki ali s kombinacijo njihovih prispevkov delu, ki mu je bil tak prispevek predložen. Če sprožite patentni spor proti kateremu koli subjektu (vključno z navzkrižnim zahtevki ali nasprotnimi trditvami v tožbi) s trditvami, da delo ali prispevek, vključen v delo, pomeni neposredno kršitev patenta ali kršitev patentnega prispevka, potem vse patentne licence, ki so vam bile podeljene na podlagi te licence za to delo, prenehajo z dnem sprožitve spora.

- 4. Razmnoževanje. Nadaljnje razmnoževanje in distribucija kopij dela ali izpeljanih del s katerim koli sredstvom, s spremembami ali brez, v izvorni ali predmetni obliki, je dovoljena samo, če so izpolnjeni ti pogoji:
	- (a) Vsem prejemnikom dela izpeljanega dela morate dali kopijo licence; in
	- (b) Vse spremenjene datoteke morate označiti z jasnimi sporočili, da ste spremenili datoteke; in
	- (c) Vse avtorske pravice, patente, blagovne znamke in obvestila o pripisu avtorstva od izvorne oblike dela morate ohraniti v izvorni obliki katerega koli izpeljanega dela, razen tistih obvestil, ki se ne nanašajo na kateri koli del izpeljanih del; in
	- (d) Če delo vsebuje besedilno datoteko »OBVESTILO« kot del distribucije, potem mora vsako distribuirano izpeljano delo vključevati berljivo kopijo obvestila o pripisu avtorstva, ki je zajeto datoteki s takim OBVESTILOM, razen tistih obvestil, ki se ne nanašajo na kateri koli del izpeljanih del, v vsaj enem od naslednjih mest: v besedilni datoteki OBVESTILA, distribuirani kot del izpeljanih del; v izvorni obliki ali dokumentaciji, če je na voljo skupaj z izpeljanimi deli; ali znotraj prikaza, ustvarjenega z izpeljanimi deli, če in kadar se običajno pojavijo takšna obvestila drugih strank. Vsebina datoteke z OBVESTILOM je zgolj informativne narave in ne spremeni licence. Dodate lahko lastna obvestila o pripisu avtorstva v izpeljanih delih, ki jih distribuirate, vzporedno ali kot dodatek k besedilu OBVESTILA iz dela pod pogojem, da takšna dodatna obvestila o pripisu avtorstva ni mogoče razumeti kot spreminjanje licence.

Svojim spremembam lahko dodate lastne izjave o avtorstvu. Lahko dodate dodatne ali drugačne licenčne pogoje za uporabo, razmnoževanje ali distribucijo sprememb ali za katere koli od takšnih izpeljanih del kot celote, če je vaša uporaba, razmnoževanje in distribucija dela v skladu s pogoji, navedenimi v tej licenci.

- 5. Oddaja prispevkov. Razen če izrecno navedete drugače, za vsak prispevek, ki ga predložite dajatelju licence z namenom vključitve v delo, veljajo pogoji te licence brez dodatnih pogojev. Ne glede na navedeno, nič navedenega tukaj ne nadomesti ali spremeni pogojev katere koli ločene licenčne pogodbe, ki ste jo sklenili z dajateljem licence v zvezi s takimi prispevki.
- 6. Blagovne znamke. Ta licenca ne podeljuje dovoljenja za uporabo trgovskih imen, blagovnih znamk, storitvenih znamk ali imen izdelkov dajatelja licence, razen kakor se zahteva za primerno in običajno uporabo pri opisovanju izvora dela ter razmnoževanju vsebine datoteke OBVESTILA.
- 7. Zavrnitev garancije Razen če je določeno drugače z veljavno zakonodajo ali v pisni obliki, dajatelj licence svoje delo (in vsak vlagatelj svoje prispevke) ponuja »TAKO, KOT JE« BREZ KAKRŠNIH KOLI JAMSTEV IN POGOJEV, izrecnih ali naznačenih, vključno z, brez omejitev, kakršnimi koli jamstvi ali pogoji glede NASLOVA, NEKRŠITVE, PRIMERNOSTI ZA PRODAJO ali USTREZNOSTI ZA DOLOČEN NAMEN. Sami ste odgovorni za ugotavljanje primernosti uporabe ali vnovične distribucije dela in prevzemate kakršna koli tveganja, povezana z izvajanjem dovoljenj v skladu s to licenco.
- 8. Omejitev odgovornosti. V nobenem primeru in v okviru nobene pravne teorije, odškodninsko (vključno z malomarnostjo), pogodbeno ali drugače, razen če je določeno z veljavnim zakonom (npr. namerna dejanja ali huda malomarnost) ali pisno dogovorjeno, kateri koli vlagatelj ni odgovoren za nobeno neposredno, posredno, posebno, naključno ali posledično škodo, ki nastane kot posledica te licence ali uporabe ali nezmožnosti uporabe dela (vključno s, vendar ne omejeno na, škodo zaradi izgube dobrega imena, prekinitvijo dela, okvaro ali nepravilno delovanje računalnika ali katero koli drugo komercialno škodo ali izgube), tudi če je bil vlagatelj obveščen o možnosti takšne škode.

9. Sprejetje jamstva ali dodatne odgovornosti. Med vnovično distribucijo dela ali izpeljanih del lahko ponudite in zaračunate, podporo, garancijo, odškodnino ali druge obveznosti in/ali pravice v skladu s to licenco. Vendar s sprejetjem teh odgovornosti lahko delujejo samo v svojem imenu in na svojo lastno odgovornost, ne v imenu katerega koli drugega vlagatelja, in le, če se strinjate s povračilom stročkov in varovanjem vsakega vlagatelja glede kakršne koli odgovornosti ali terjatev proti njem, ki bi jih utrpel, ker ste sprejeli takšno jamstvo ali dodatno odgovornost.

KONEC POGOJEV IN DOLOČIL

PRILOGA: Kako uporabljati licenco Apache pri delu.

Če želite uporabiti licenco Apache pri svojem delu, pripnite naslednje formularno obvestilo, polja v oglatih oklepajih »[]« pa zamenjajte z osebnimi podatki. (Oklepaje izpustite!) Besedilo mora biti priloženo v primerni skladnji za obliko zapisa datoteke. Priporočamo tudi, da datoteko ali ime razreda in opis namena uporabe vključite na isti »natisnjeni strani« kot obvestilo o avtorskih pravicah za lažjo identifikacijo v arhivih drugih strank.

Avtorke pravice [llll] [ime lastnika avtorskih pravic]

Licencirano v skladu z licenco Apache, različica 2.0 (licenca); te datoteke ni dovoljeno uporabljati, razen v skladu z licenco. Kopijo licence lahko dobite na naslovu

#### http://www.apache.org/licenses/LICENSE-2.0

Razen če to zahteva zakon ali je pisno dogovorjeno, je programska oprema, distribuirana v skladu z licenco, distribuirana »KOT JE«, BREZ KAKRŠNIH KOLI GARANCIJ ALI POGOJEV, izrecno ali nakazano. Oglejte si licenco za posamezen jezik, ki ureja dovoljenja in omejitve na podlagi licence.

#### mDNSResponder

Licenca Apache Različica 2.0, januar 2004 http://www.apache.org/licenses/

#### POGOJI ZA UPORABO, RAZMNOŽEVANJE IN DISTRIBUCIJO

1. Definicije. »Licenca« pomeni pogoje za uporabo, razmnoževanje in distribucijo, kot je opredeljeno v poglavjih 1–9 tega dokumenta.

»Dajatelj licence« je lastnik avtorskih pravic ali subjekt, ki ga je lastnik avtorskih pravic pooblastil za podelitev licence.

»Pravna oseba« pomeni zvezo delujočega subjekta in vseh drugih subjektov, ki nadzirajo, so pod nadzorom ali pod skupnim nadzorom z navedenim subjektom. Za namene te definicije »nadzor« pomeni (i) moč, neposredno ali posredno, za usmerjanje ali upravljanje takega subjekta, bodisi s pogodbo ali kako drugače, ali (ii) lastništvo petdesetih odstotkov (50 %) ali več odprodanih delnic, ali (iii) dejansko lastništvo takega subjekta.

»Vi« (ali »vaš«) je fizična ali pravna oseba, ki uveljavlja dovoljenja, ki jih podeljuje ta licenca.

»Izvirna« oblika pomeni prednostno obliko odločanja o spremembah, vključno z, vendar ne omejeno na, izvorne kode programske opreme, vir dokumentacije in nastavitvene datoteke.

Oblika »predmet« pomeni kakršno koli obliko, ki izhaja iz mehanske spremembe ali prevoda oblike Vir, vključno z, vendar ne omejeno na, zbrano kodo predmeta, ustvarjeno dokumentacijo in pretvorbo v druge tipe medijev.

»Delo« pomeni avtorstvo, bodisi v izvorni ali predmetni obliki, na voljo na podlagi licence, kot je določeno z avtorskimi pravicami, ki so vključene v ali priložene delu (primer je v prilogi spodaj).

»Izpeljana dela« so vsako delo, bodisi v izvorni ali predmetni obliki, ki temelji na (ali izhaja iz) delu in za katere uredniški popravki, pripombe, podrobnejša izdelava ali druge spremembe skupaj predstavljajo izvirno avtorsko delo. Za namene te licence, izpeljana dela ne vključujejo del, ki so ločena od, ali so zgolj povezava (ali povezujejo po imenu) z vmesniki, dela in del, izpeljanih iz tega dela.

»Prispevek« pomeni kakršno koli avtorsko delo, vključno s prvotno različico dela in kakršne koli spremembe ali dopolnitve k temu delu ali izpeljanim delom, ki so namenoma predložena dajatelju licence za vključitev v delo s strani lastnika avtorskih pravic ali posameznika ali pravne osebe, pooblaščene za predložitev v imenu lastnika avtorskih pravic. Za namene te definicije, »vloženo« pomeni katero koli obliko elektronske, ustne ali pisne komunikacije, poslane dajatelju licence ali njegovih predstavnikov, vključno s, vendar ne omejeno na, komunikacijo v elektronskih poštnih seznamih, sistemi za nadzor izvorne kode in sistemi za sledenje težavam, ki se upravlja za dajatelja licence ali v njegovem imenu, za obravnavanje in

izboljšanje dela, razen za komunikacijo, ki je jasno označena ali kako drugače pisno označena s strani lastnika avtorskih pravic kot »Ni prispevek«.

»Vlagatelj« pomeni dajatelj licence in katera koli fizična ali pravna oseba, v imenu katere je dajatelj licence prejel prispevek, ki je bil kasneje vključen v delo.

- 2. ODOBRITEV LICENCE ZA AVTORSKE PRAVICE V skladu z določili in pogoji te licence, vam vsak vlagatelj podeljuje stalno, veljavno po vsem svetu, neizključno, brezplačno, brez tantiem, nepreklicno licenco avtorskih pravic za razmnoževanje, pripravo izpeljanih del, javni prikaz, javno izvajanje, podlicenciranje in distribucijo dela in takih izpeljanih del v izvorni ali predmetni obliki.
- 3. ODOBRITEV PATENTNE LICENCE. V skladu z določili in pogoji te licence vam vsak vlagatelj podeljuje stalno, veljavno po vsem svetu, neizključno, brezplačno, brez tantiem, nepreklicno patentno licenco (razen v skladu z navedenim v tem poglavju) za izdelavo, preteklo izdelavo, uporabo, ponujanje za prodajo, prodajo, uvoz, in druge vrste prenosa dela, če ta licenca velja samo za tiste patentne trditve, ki jih je licenciral tak vlagatelj, ki so nujno kršene z njihovimi prispevki ali s kombinacijo njihovih prispevkov delu, ki mu je bil tak prispevek predložen. Če sprožite patentni spor proti kateremu koli subjektu (vključno z navzkrižnim zahtevki ali nasprotnimi trditvami v tožbi) s trditvami, da delo ali prispevek, vključen v delo, pomeni neposredno kršitev patenta ali kršitev patentnega prispevka, potem vse patentne licence, ki so vam bile podeljene na podlagi te licence za to delo prenehajo z dnem sprožitve spora.
- 4. Razmnoževanje. Nadaljnje razmnoževanje in distribucija kopij dela ali izpeljanih del s katerim koli sredstvom, s spremembami ali brez, v izvorni ali predmetni obliki, je dovoljena samo, če so izpolnjeni ti pogoji:
	- (a) Vsem prejemnikom dela izpeljanega dela morate dali kopijo licence; in
	- (b) Vse spremenjene datoteke morate označiti z jasnimi sporočili, da ste spremenili datoteke; in
	- (c) Vse avtorske pravice, patente, blagovne znamke in obvestila o pripisu avtorstva od izvorne oblike dela morate ohraniti v izvorni obliki katerega koli izpeljanega dela, razen tistih obvestil, ki se ne nanašajo na kateri koli del izpeljanih del; in
	- (d) Če delo vsebuje besedilno datoteko »OBVESTILO« kot del distribucije, potem mora vsako distribuirano izpeljano delo vključevati berljivo kopijo obvestila o pripisu avtorstva, ki je zajeto datoteki s takim OBVESTILOM, razen tistih obvestil, ki se ne nanašajo na kateri koli del izpeljanih del, v vsaj enem od naslednjih mest: v besedilni datoteki OBVESTILA, distribuirani kot del izpeljanih del; v izvorni obliki ali dokumentaciji, če je na voljo skupaj z izpeljanimi deli; ali znotraj prikaza, ustvarjenega z izpeljanimi deli, če in kadar se običajno pojavijo takšna obvestila drugih strank. Vsebina datoteke z OBVESTILOM je zgolj informativne narave in ne spremeni licence. Dodate lahko lastna obvestila o pripisu avtorstva v izpeljanih delih, ki jih distribuirate, vzporedno ali kot dodatek k besedilu OBVESTILA iz dela pod pogojem, da takšna dodatna obvestila o pripisu avtorstva ni mogoče razumeti kot spreminjanje licence.

Svojim spremembam lahko dodate lastne izjave o avtorstvu. Lahko dodate dodatne ali drugačne licenčne pogoje za uporabo, razmnoževanje ali distribucijo sprememb ali za katere koli od takšnih izpeljanih del kot celote, če je vaša uporaba, razmnoževanje in distribucija dela v skladu s pogoji, navedenimi v tej licenci.

- 5. Oddaja prispevkov. Razen če izrecno navedete drugače, za vsak prispevek, ki ga predložite dajatelju licence z namenom vključitve v delo, veljajo pogoji te licence brez dodatnih pogojev. Ne glede na navedeno, nič navedenega tukaj ne nadomesti ali spremeni pogojev katere koli ločene licenčne pogodbe, ki ste jo sklenili z dajateljem licence v zvezi s takimi prispevki.
- 6. Blagovne znamke. Ta licenca ne podeljuje dovoljenja za uporabo trgovskih imen, blagovnih znamk, storitvenih znamk ali imen izdelkov dajatelja licence, razen kakor se zahteva za primerno in običajno uporabo pri opisovanju izvora dela ter razmnoževanju vsebine datoteke OBVESTILA.
- 7. Zavrnitev garancije Razen če je določeno drugače z veljavno zakonodajo ali v pisni obliki, dajateli licence svoje delo (in vsak vlagatelj svoje prispevke) ponuja »TAKO, KOT JE« BREZ KAKRŠNIH KOLI JAMSTEV IN POGOJEV, izrecnih ali naznačenih, vključno z, brez omejitev, kakršnimi koli jamstvi ali pogoji glede NASLOVA, NEKRŠITVE, PRIMERNOSTI ZA PRODAJO ali USTREZNOSTI ZA DOLOČEN NAMEN. Sami ste odgovorni za ugotavljanje primernosti uporabe ali vnovične distribucije dela in prevzemate kakršna koli tveganja, povezana z izvajanjem dovoljenj v skladu s to licenco.
- 8. OMEJITEV ODGOVORNOSTI. V nobenem primeru in v okviru nobene pravne teorije, odškodninsko (vključno z malomarnostjo), pogodbeno ali drugače, razen če je določeno z veljavnim zakonom (npr. namerna dejanja ali huda malomarnost) ali pisno dogovorjeno, kateri koli vlagatelj ni odgovoren za nobeno neposredno, posredno, posebno, naključno ali posledično škodo, ki nastane kot posledica te licence ali uporabe ali nezmožnosti uporabe dela (vključno s, vendar ne omejeno na, škodo zaradi izgube dobrega imena, prekinitvijo dela, okvaro ali nepravilno delovanje računalnika ali katero koli drugo komercialno škodo ali izgube), tudi če je bil vlagatelj obveščen o možnosti takšne škode.
- 9. Sprejetje jamstva ali dodatne odgovornosti. Med vnovično distribucijo dela ali izpeljanih del lahko ponudite, in zaračunate, podporo, garancijo, odškodnino ali druge obveznosti in/ali pravice v skladu s to licenco. Vendar s sprejetjem teh odgovornosti lahko delujejo samo v svojem imenu in na svojo lastno odgovornost, ne v imenu katerega koli drugega vlagatelja, in le, če se strinjate s povračilom stročkov in varovanjem vsakega vlagatelja glede kakršne koli odgovornosti ali terjatev proti njem, ki bi jih utrpel, ker ste sprejeli takšno jamstvo ali dodatno odgovornost.

#### KONEC POGOJEV IN DOLOČIL

PRILOGA: Kako uporabljati licenco Apache pri delu.

Če želite uporabiti licenco Apache pri svojem delu, pripnite naslednje formularno obvestilo, polja v oglatih oklepajih »[]« pa zamenjajte z osebnimi podatki. (Oklepaje izpustite!) Besedilo mora biti priloženo v primerni skladnji za obliko zapisa datoteke. Priporočamo tudi, da datoteko ali ime razreda in opis namena uporabe vključite na isti »natisnjeni strani« kot obvestilo o avtorskih pravicah za lažjo identifikacijo v arhivih drugih strank.

Avtorke pravice [llll] [ime lastnika avtorskih pravic]

Licencirano v skladu z licenco Apache, različica 2.0 (licenca); te datoteke ni dovoljeno uporabljati, razen v skladu z licenco. Kopijo licence lahko dobite na naslovu

http://www.apache.org/licenses/LICENSE-2.0

Razen če to zahteva zakon ali je pisno dogovorjeno, je programska oprema, distribuirana v skladu z licenco, distribuirana »KOT JE«, BREZ KAKRŠNIH KOLI GARANCIJ ALI POGOJEV, izrecno ali nakazano. Oglejte si licenco za posamezen jezik, ki ureja dovoljenja in omejitve na podlagi licence.

#### libFLAC

Copyright (C) 2000, 2001, 2002, 2003, 2004, 2005, 2006, 2007 Josh Coalson

Nadaljnja distribucija in uporaba v izvorni ali binarni obliki in s spremembami ali brez njih je dovoljena samo, če so izpolnjeni ti pogoji:

- Nadaljnja distribucija izvorne kode mora vsebovati zgornje obvestilo o avtorskih pravicah, ta seznam pogojev in spodnjo zavrnitev odgovornosti.
- Nadaljnja distribucija v binarni obliki mora v dokumentaciji in/ali drugem materialu za distribucijo reproducirati zgornje obvestilo o avtorskih pravicah, ta seznam pogojev in spodnjo izjavo.
- $-$  Ime Xiph.org Foundation in imena povezanih vlagateljev se brez predhodnega pisnega dovoljenja ne smejo uporabljati za podporo ali promocijo izdelkov, ki izhajajo iz te programske opreme.

PROGRAMSKO OPREMO SONY LASTNIKI AVTORSKIH PRAVIC IN VLAGATELJI PONUJAJO »TAKŠNO, KOT JE« IN SE ODPOVEDUJEJO VSEM JAMSTVOM, IZRECNIM ALI NAZNAČENIM, VKLJUČNO Z NAZNAČENIMI JAMSTVI O PRIMERNOSTI ZA PRODAJO IN DOLOČEN NAMEN (VENDAR NE OMEJENO NANJE). V NOBENEM PRIMERU SKLAD ALI NJEGOVI VLAGATELJI NISO ODGOVORNI ZA NOBENO NEPOSREDNO, POSREDNO, NAKLJUČNO, POSEBNO, EKSEMPLARIČNO ALI POSLEDIČNO ŠKODO (VKLJUČNO Z NAROČILOM NADOMESTNIH IZDELKOV ALI STORITEV, IZGUBO MOŽNOSTI UPORABE IZDELKA, PODATKOV ALI PRIHODKOV OZIROMA PREKINITVIJO POSLOVANJA, VENDAR NE OMEJENO NANJE) NE GLEDE NA TO, KAKO IN NA PODLAGI KATERE TEORIJE ODGOVORNOSTI JE NASTALA, ALI GRE ZA DOLOČILA POGODBE, OBJEKTIVNO ODGOVORNOST ALI KAZNIVO DEJANJE (VKLJUČNO Z MALOMARNOSTJO ITD.), KI NASTANE ZARADI UPORABE TE PROGRAMSKE OPREME, TUDI ČE SO BILI OBVEŠČENI O MOŽNOSTI TAKŠNE ŠKODE.

#### Prosilci WPA

#### ==============

Copyright (c) 2003-2013, Jouni Malinen <j@w1.fi> and contributors Vse pravice pridržane.

Ta program je licenciran v okviru licence BSD (licence z odstranjenim komercialnim sporočilom).

Če vlagate spremembe projekta, za več navodil glejte datoteko CONTRIBUTIONS.

#### Licenca -------

To programsko opremo lahko distribuirate, uporabljate in spreminjate v skladu s pogoji licence BSD:

Nadaljnja distribucija in uporaba v izvorni ali binarni obliki in s spremembami ali brez njih je dovoljena samo, če so izpolnjeni ti pogoji:

- 1. Nadaljnja distribucija izvorne kode mora vsebovati zgornje obvestilo o avtorskih pravicah, ta seznam pogojev in spodnjo zavrnitev odgovornosti.
- 2. Nadaljnja distribucija v binarni obliki mora v dokumentaciji in/ali drugem materialu za distribucijo reproducirati zgornje obvestilo o avtorskih pravicah, ta seznam pogojev in spodnjo izjavo.
- 3. Imena zgoraj navedenih lastnikov avtorskih pravic in imena vlagateljev se brez predhodnega pisnega dovoljenja ne smejo uporabljati za podporo ali promocijo izdelkov, ki izhajajo iz te programske opreme.

PROGRAMSKO OPREMO SONY LASTNIKI AVTORSKIH PRAVIC IN VLAGATELJI PONUJAJO »TAKŠNO, KOT JE« IN SE ODPOVEDUJEJO VSEM JAMSTVOM, IZRECNIM ALI NAZNAČENIM, VKLJUČNO Z NAZNAČENIMI JAMSTVI O PRIMERNOSTI ZA PRODAJO IN DOLOČEN NAMEN (VENDAR NE OMEJENO NANJE). V NOBENEM PRIMERU LASNIK AVTORSKIH PRAVIC ALI VLAGATELJI NISO ODGOVORNI ZA NOBENO NEPOSREDNO, POSREDNO, NAKLJUČNO, POSEBNO, EKSEMPLARIČNO ALI POSLEDIČNO ŠKODO (VKLJUČNO Z NAROČILOM NADOMESTNIH IZDELKOV ALI STORITEV, IZGUBO MOŽNOSTI UPORABE IZDELKA, PODATKOV ALI PRIHODKOV OZIROMA PREKINITVIJO POSLOVANJA, VENDAR NE OMEJENO NANJE) NE GLEDE NA TO, KAKO IN NA PODLAGI KATERE TEORIJE ODGOVORNOSTI JE NASTALA, ALI GRE ZA DOLOČILA POGODBE, OBJEKTIVNO ODGOVORNOST ALI KAZNIVO DEJANJE (VKLJUČNO Z MALOMARNOSTJO ITD.), KI NASTANE ZARADI UPORABE TE PROGRAMSKE OPREME, TUDI ČE SO BILI OBVEŠČENI O MOŽNOSTI TAKŠNE ŠKODE.

#### **Expat**

Copyright (c) 1998, 1999, 2000 Thai Open Source Software Center Ltd and Clark Cooper

Copyright (c) 2001, 2002, 2003, 2004, 2005, 2006 Expat maintainers.

V tem dokumentu so brezplačno in vsaki osebi, ki prejme kopijo programske opreme in povezane dokumentacijske datoteke (programska oprema), dodeljene pravice za trgovanje s programsko opremo brez omejitev, vključno brez omejevanja uporabe, kopiranja, spreminjanja, spajanje, objavljanja, distribucije, podlicenciranja in/ali prodaje kopij programske opreme, in da se to dovoli osebam, ki se jim programska oprema zdi primerna, ob upoštevanju naslednjih pogojev:

Zgornje obvestilo o avtorskih pravicah in to obvestilo o dovoljenju bosta vključena v vse kopije ali večje dele programske opreme.

PROGRAMSKA OPREMA JE NA VOLJO »TAKŠNA, KOT JE«, BREZ KAKRŠNIH KOLI JAMSTEV, IZRECNIH ALI NAZNAČENIH, VKLJUČNO Z, A NE OMEJENO NA, NAZNAČENIMI JAMSTVI GLEDE PRIMERNOSTI ZA PRODAJO, USTREZNOSTI ZA DOLOČEN NAMEN IN NEKRŠITVAMI. AVTORJI ALI LASTNIKI AVTORSKIH PRAVIC NISO ODGOVORNI ZA KAKRŠNE KOLI ZAHTEVKE, ODŠKODNINE ALI DRUGE ODGOVORNOSTI, ZARADI POGODBENEGA DEJANJA, ODGOVORNOSTI ALI ČESA DRUGEGA, KI IZHAJA IZ ALI IZ POVEZAVE S PROGRAMSKO OPREMO ALI UPORABE ALI DRUGEGA POSLOVANJA S PROGRAMSKO OPREMO. Ta izdelek vključuje programsko opremo Spotify, ki je predmet licenc drugih strank, ki jih najdete tu:

www.spotify.com/connect/third-party-licenses

#### Boost

http://www.boost.org/

Licenca programske opreme Boost Software – Različica 1.0 – 17. avgust 2003

V tem dokumentu so brezplačno in vsaki osebi ali organizaciji, ki prejme kopijo programske opreme in priloženo dokumentacijo, ki jo zajema ta licenca (»programska oprema«), dodeljene pravice za uporabo, razmnoževanje, prikaz, distribucijo, izvajanje in prenos programske opreme ter za pripravo izpeljanih del programske opreme, in da se to dovoli osebam, ki se jim programska oprema zdi primerna, ob upoštevanju naslednjih pogojev:

Obvestila o avtorskih pravicah v programski opremi in ta celotna izjava, vključno z zgoraj podeljeno licenco, to omejitvijo in spodnjo zavrnitvijo odgovornosti, morata biti vključeni v vseh kopijah programske opreme v celoti ali deloma, in v vseh izpeljanih delih te programske opreme, razen če so take kopije ali izpeljana dela samo v obliki strojno izvršljive kode, ki jo je ustvaril izvajalnik izvirnega jezika.

PROGRAMSKA OPREMA JE NA VOLJO »TAKŠNA, KOT JE«, BREZ KAKRŠNIH KOLI JAMSTEV, IZRECNIH ALI NAZNAČENIH, VKLJUČNO Z, A NE OMEJENO NA, NAZNAČENIMI JAMSTVI GLEDE PRIMERNOSTI ZA PRODAJO, NASLOVOM, LISTREZNOSTI ZA DOLOČEN NAMEN IN NEKRŠITVAMI. AVTORJI ALI LASTNIKI AVTORSKIH PRAVIC ALI KDOR KOLI, KI DISTRIBUIRA PROGRAMSKO OPREMO, NISO ODGOVORNI ZA KAKRŠNE KOLI ZAHTEVKE, ODŠKODNINE ALI DRUGE ODGOVORNOSTI, ZARADI POGODBENEGA DEJANJA, ODGOVORNOSTI ALI ČESA DRUGEGA, KI IZHAJA IZ ALI IZ POVEZAVE S PROGRAMSKO OPREMO ALI UPORABE ALI DRUGEGA POSLOVANJA S PROGRAMSKO OPREMO.

#### Expat

http://www.jclark.com/xml/expat.html

Licenca Expat. Copyright (c) 1998, 1999, 2000 Thai Open Source Software Center Ltd

V tem dokumentu so brezplačno in vsaki osebi, ki prejme kopijo programske opreme in povezane dokumentacijske datoteke (»programska oprema«), dodeljene pravice za trgovanje s programsko opremo brez omejitev, vključno brez omejevanja uporabe, kopiranja, spreminjanja, spajanje, objavljanja, distribucije, podlicenciranja in/ali prodaje kopij programske opreme, in da se to dovoli osebam, ki se jim programska oprema zdi primerna, ob upoštevanju naslednjih pogojev:

Zgornje obvestilo o avtorskih pravicah in to obvestilo o dovoljenju bosta vključena v vse kopije ali večje dele programske opreme.

PROGRAMSKA OPREMA JE NA VOLJO »TAKŠNA, KOT JE«, BREZ KAKRŠNIH KOLI JAMSTEV, IZRECNIH ALI NAZNAČENIH, VKLJUČNO Z, A NE OMEJENO NA, NAZNAČENIMI JAMSTVI GLEDE PRIMERNOSTI ZA PRODAJO, USTREZNOSTI ZA DOLOČEN NAMEN IN NEKRŠITVAMI. AVTORJI ALI LASTNIKI AVTORSKIH PRAVIC NISO ODGOVORNI ZA KAKRŠNE KOLI ZAHTEVKE, ODŠKODNINE ALI DRUGE ODGOVORNOSTI, ZARADI POGODBENEGA DEJANJA, ODGOVORNOSTI ALI ČESA DRUGEGA, KI IZHAJA IZ ALI IZ POVEZAVE S PROGRAMSKO OPREMO ALI UPORABE ALI DRUGEGA POSLOVANJA S PROGRAMSKO OPREMO.

#### **FastDelegate**

http://www.codeproject.com/KB/cpp/FastDelegate.aspx

DELO (KOT JE OPREDELJENO SPODAJ) JE ZAGOTOVLJENO V SKLADU S POGOJI TE ODPRTOKODNE LICENCE KODE PROJEKTA (»LICENSE«). DELO JE ZAŠČITENO Z ZAKONODAJO O AVTORSKIH PRAVICAH IN/ ALI DRUGO ZAKONODAJO. KAKRŠNA KOLI UPORABA DELA, KI NI DOVOLJENA S TO LICENCO ALI ZAKONODAJO O AVTORSKIH PRAVICAH, JE PREPOVEDANA.

Z UVELJAVLJANJEM KATERIH KOLI PRAVIC DO DELA, ZAGOTOVLJENEGA TU, SPREJEMATE IN SE STRINJATE S POGOJI TE LICENCE. AVTOR VAM PODELJUJE PRAVICE, ZAJETE TUKAJ, ČE SPREJEMATE TE POGOJE. ČE SE NE STRINJATE S POGOJI TE LICENCE, NE MORETE UPORABLJATI TEGA DELA.

Definicije.

»Članki« pomeni vsi članki, ki jih je napisal avtor, ki opisujejo kako lahko uporabnik uporabi izvorno kodo in izvršljive datoteke. »Avtor« pomeni posameznik ali subjekt, ki ponuja delo v okviru te licence.

»Izpeljano delo« je delo, ki temelji na delu ali delu in predhodno obstoječimi deli.

»Izvršljive datoteke« se nanašajo na izvršljive datoteke, binarne datoteke, konfiguracijo in katere koli potrebne podatkovne datoteke, zajete v delu.

»Izdajatelj« je ponudnik spletnega mesta, revije, CD-ja, DVD-ja ali drugega medija, iz ali s katerim ste prejeli delo.

»Izvorna koda« se nanaša na zbirko izvorne kode in konfiguracijskih datotek, ki je uporabljena za izdelavo izvršljivih datotek. »Standardna različica« se nanaša na tako delo, če ni bilo spremenjeno

ali spremenjeno s privolitvijo avtorja, pri čemer je taka privolitev povsem odvisna od avtorja. »Delo« se nanaša na zbirko datotek, ki jih distribuira izdajatelj, vključno

z izvorno kodo, izvršljivimi datotekami, podatkovnimi datotekami, belimi knjigami ali članki.

»Vi« ste vi, fizična ali pravna oseba, ki želi uporabljati delo in uveljavljati pravice, ki jih podeljuje ta licenca.

Zakonito povzemanje avtorskega dela/pravice zakonitega povzemanja avtorskega dela Nič v tej licenci ni namenjeno zmanjševanju, omejevanju ali omejevanju pravic, ki izhajajo iz zakonitega povzemanja avtorskega dela, pravičnega poslovanja, prve prodaje ali druge omejitve glede izključnih pravic lastnika avtorskih pravic v skladu z zakonodajo o avtorskih pravicah in drugimi veljavnimi zakoni. Odobritev licence. V skladu z določili in pogoji te licence vam avtor podeljuje stalno, veljavno po vsem svetu, brez tantiem, neizključno, stalno (za čas veljavnosti avtorskih pravic) licenco za uveljavljanje

pravic v okviru dela, kot je navedeno spodaj. Standardno različico izvorne kode ali izvršljivih datotek lahko uporabljate v lastnih aplikacijah.

Lahko dodajate popravke, popravke, povezane s prenosljivostjo, in druge spremembe v javni ali avtorjevi lasti. Delo, spremenjeno na tak način, se vseeno šteje za standardno različico in je predmet te licence. Svoja kopijo tega dela (razen člankov) lahko na kakršen koli način spreminjate in ustvarite izpeljano delo pod pogojem, da vstavite vidno obvestilo v vsako spremenjeno datoteko z navedbo kako, kdaj in kje ste spremenili datoteko.

Lahko distribuirate standardno različico izvršljivih datotek in izvorne kode ali izpeljanega dela skupaj z drugimi (morda tržnimi) programi kot del večje (morda tržne) distribucije programske opreme.

Člankov, ki govorijo o delu, ki jih je avtor objavil v kakršni koli obliki, ne smete distribuirati ali znova objaviti brez privolitve avtorja. Avtor si pridržuje pravico do vseh takih člankov. Izvršljive datoteke in izvorno kodo lahko uporabljate v skladu s to licenco, ne smete pa znova objaviti ali na drugačen način omogočiti dostop do člankov brez predhodnega pisnega dovoljenja avtorja.

Vsi podprogrami ali moduli, ki ste jih dobavili in so povezani z izvorno kodo ali izvršljivimi datotekami, se ne štejejo za del tega dela in niso predmet pogojev te licence.

Patentna licenca. V skladu z določili in pogoji te licence vam vsak avtor podeljuje stalno, veljavno po vsem svetu, neizključno, brezplačno, brez tantiem, nepreklicno (razen kot je določeno v tem poglavju) patentno licenco za izdelavo, preteklo izdelavo, uporabo, uvoz in druge oblike prenosa dela.

Omejitve. Licenca, omejena v 3. poglavju zgoraj, je omejena in izrecno predmet naslednjih omejitev:

Strinjate se, da ne boste odstranili originalnih sporočil o avtorskih pravicah, patentih, blagovnih znamkah, obvestil o pripisu avtorstva in povezanih zavrnitev odgovornosti, ki se lahko pojavijo v izvorni kodi ali izvršljivih datotekah.

Strinjate se, da ne boste oglaševali ali na kakršen koli način nakazovali, da je izdelek vaš.

Imena avtorja brez predhodnega pisnega dovoljenja ne smete uporabljati za podporo ali promocijo izdelkov, ki izhajajo iz dela. Strinjate se, da ne boste prodajali ali dali v zakup ali najem nobenega dela posameznega dela. To ne pomeni, da ne smete dela ali katerega koli dela posameznega dela vključiti v večjo distribucijo programske opreme, ki se trži. Dela samega ni mogoče prodati ali dati v zakup ali najem.

Izvršljive datoteke in izvorno kodo lahko distribuirate samo v skladu s pogoji te licence, pri čemer morate vključiti kopijo ali enotni označevalnik vira te licence z vsako kopijo izvršljive datoteke ali izvorne kode, ki jo distribuirate, in zagotoviti, da se prejemnik te izvršljive datoteke ali izvorne kode strinja s pogoji licence za te izvršljive datoteke ali izvorne kode. Ne smete ponujati ali uveljavljati nobenih pogojev glede dela, ki spreminjajo ali omejujejo pogoje te licence ali pravice prejemnikov, ki so zagotovljene tukaj. Dela ne smete podlicencirati. Vsa obvestila, ki se nanašajo na to licenco, in zavrnitev garancije morate ohraniti nedotaknjena. Izvršljivih datotek ali izvorne kode ne smete distribuirati z nobenimi tehnološkimi ukrepi, ki nadzirajo dostop ali uporabo dela na način, ki ni v skladu s pogoji v tej licenci. Strinjate se, da dela ne boste uporabljali v nezakonite, nemoralne ali neustrezne namene ali na straneh z nezakonito, nemoralno ali neustrezno vsebino. Delo je predmet veljavne izvozne zakonodaje. Soglašate, da boste po prejemu dela ravnali v skladu z vsemi takimi zakoni in predpisi, ki lahko veljajo za takšno delo.

Zastopanja, jamstva in zavrnitev odgovornosti. TO DELO JE NA VOLJO »TAKO, KOT JE« IN »KOT JE NA VOLJO«, BREZ IZRECNIH ALI NAZNAČENIH JAMSTEV, POGOJEV ALI POROŠTEV. VI, UPORABNIK, PREVZEMATE VSA TVEGANJA, POVEZANA Z UPORABO, VKLJUČNO S KRŠITVAMI AVTORSKIH PRAVIC, KRŠITVAMI PATENTA, PRIMERNOSTI ... AVTOR IZRECNO ZAVRAČA VSA IZRECNA, NAZNAČENA ALI ZAKONSKA JAMSTVA ALI POGOJE, BREZ OMEJITEV, JAMSTEV ALI POGOJEV PRIMERNOSTI ZA PRODAJO ALI DOLOČEN NAMEN, ALI GARANCIJE NASLOVA ALI NEKRŠITEV, ALI DA JE DELO (ALI KATERI KOLI DEL) PRAVILNO, UPORABNO IN BREZ PROGRAMSKIH NAPAK ALI VIRUSOV.

TO ZAVRNITEV MORATE POSREDOVATI VEDNO, KADAR DISTRIBUIRATE DELO ALI IZPELJANA DELA.

Povračilo škode. Strinjate se, da boste branili, povrnili stroške ter varovali avtorja in izdajatelja pred ter proti vsem zahtevkom, tožbam, izgubam, škodi, odgovornostim, stroškom in izdatkom (vključno s pravnimi pristojbinami in razumnim odvetniškim honorarjem), ki bi nastali zaradi uporabe dela ali v povezavi z njo. Omejitev odgovornosti. RAZEN V OBSEGU, KI GA ZAHTEVA VELJAVNA ZAKONODAJA, AVTOR ALI IZDAJATELJ V NOBENEM PRIMERU NE BOSTA ODGOVORNA VAM NA PODLAGI KAKRŠNE KOLI PRAVNE TEORIJE ZA NOBENO POSEBNO, NAKLJUČNO, POSLEDIČNO, KAZENSKO, KAZNOVALNO ALI EKSEMPLARIČNO ŠKODO, KI IZHAJA IZ TE LICENCE ALI UPORABE TEGA DELA ALI KAKO DRUGAČE, TUDI ČE JE AVTOR ALI IZDAJATELJ BIL OBVEŠČEN O MOŽNOSTI TAKE ŠKODE. Prekinitev.

Licenca in pravice, podeljene v okviru licence, samodejno prenehajo, če na kakršen koli način kršite kateri koli pogoj te licence. Posameznikom ali pravnim osebam, ki so od vas prejeli izpeljana dela

v okviru te licence, licenca ne preneha, če ostanejo v skladu z licencami. Poglavja 1, 2, 6, 7, 8, 9, 10 in 11 veljajo v primeru kakršne koli razveljavitve te licence.

Če zaradi kršenja avtorskih pravic, blagovnih znamk patentov ali česar koli drugega vložite zahtevek proti vlagatelju, za katerega trdite, da je posledica dela, vaša licenca tega vlagatelja samodejno preneha. Ob upoštevanju zgoraj navedenih pogojev je ta licenca je stalna (za čas trajanja veljavnih avtorskih pravic na tem delu). Ne glede na zgoraj navedeno si avtor pridržuje pravico, da izda delo pod drugačnimi licenčnimi pogoji ali kadar koli ustavi distribucijo dela, vendar pod pogojem, da takšna odločitev ne pomeni preklica tega dovoljenja (ali katerega koli drugega dovoljenja, ki je, ali mora biti, odobreno v skladu s pogoji te licence) in ta licenca bo še naprej v polni veljavi, razen če preneha, kot je navedeno zgoraj.

Izdajatelj. Stranki se strinjata, da založnik v nobenem primeru ne more biti odgovoren in ne more odgovarjati v okviru predmeta te licence. Izdajatelj ne daje nikakršnih jamstev v zvezi z delom in ne odgovarja vam ali kateri koli stranki v skladu z nobeno pravno teorijo za kakršno koli škodo, vključno brez omejitev vseh splošnih, posebnih, naključnih ali posledičnih škod, ki bi nastale v zvezi s to licenco. Izdajatelj si pridržuje pravico, da preneha omogočati razpoložljivost dela brez predhodnega obvestila.

Razno

To licenco urejajo pristojni zakoni na sedežu podjetja avtorja ali, če je avtor posameznik, pristojni zakoni na lokaciji stalnega prebivališča avtorja.

Če je katera koli določba te licence neveljavna ali neizvršljiva v skladu z veljavno zakonodajo, to ne vpliva na veljavnost ali izvršljivost preostalih pogojev te licence. Brez nadaljnjega ukrepanja strank te licence, bo ta določba spremenjena v najmanjšem mogočem potrebnem obsegu, da bo ta določba postala veljavna in izvršljiva. Noben pogoj ali določba te licence se ne šteje kot opuščena in nobena kršitev ni soglasno sprejeta, razen če je taka opustitev ali soglasje v pisni obliki in ga je podpisala stranka, ki je odgovorna za takšno opustitve ali soglasje.

Ta licenca predstavlja celoten sporazum med strankama v zvezi s tukaj licenciranim delom. V zvezi z delom, ki ni navedeno tukaj, ni sklenjen noben dogovor, sporazum ali zastopanje. Avtor ne odgovarja zaradi nobenih dodatnih določb, ki se lahko pojavijo v kateri koli komunikaciji z vami. Licence ni mogoče spremeniti brez vzajemnega pisnega dogovora med avtorjem in vami.

#### libogg

http://www.xiph.org/ogg/

Copyright (c) 2002, Xiph.org Foundation

Nadaljnja distribucija in uporaba v izvorni ali binarni obliki in s spremembami ali brez njih je dovoljena samo, če so izpolnjeni ti pogoji:

Nadaljnja distribucija izvorne kode mora vsebovati zgornje obvestilo o avtorskih pravicah, ta seznam pogojev in spodnjo zavrnitev odgovornosti.

Nadaljnja distribucija v binarni obliki mora v dokumentaciji in/ali drugem materialu za distribucijo reproducirati zgornje obvestilo o avtorskih pravicah, ta seznam pogojev in spodnjo izjavo. Ime Xiph.org Foundation in imena povezanih vlagateljev se brez predhodnega pisnega dovoljenja ne smejo uporabljati za podporo ali promocijo izdelkov, ki izhajajo iz te programske opreme. PROGRAMSKO OPREMO SONY LASTNIKI AVTORSKIH PRAVIC IN VLAGATELJI PONUJAJO »TAKŠNO, KOT JE« IN SE ODPOVEDUJEJO VSEM JAMSTVOM, IZRECNIM ALI NAZNAČENIM, VKLJUČNO Z NAZNAČENIMI JAMSTVI O PRIMERNOSTI ZA PRODAJO IN DOLOČEN NAMEN (VENDAR NE OMEJENO NANJE). V NOBENEM PRIMERU SKLAD ALI NJEGOVI VLAGATELJI NISO ODGOVORNI ZA NOBENO NEPOSREDNO, POSREDNO, NAKLJUČNO, POSEBNO, EKSEMPLARIČNO ALI POSLEDIČNO ŠKODO (VKLJUČNO Z NAROČILOM NADOMESTNIH IZDELKOV ALI STORITEV,

IZGUBO MOŽNOSTI UPORABE IZDELKA, PODATKOV ALI PRIHODKOV OZIROMA PREKINITVIJO POSLOVANJA, VENDAR NE OMEJENO NANJE) NE GLEDE NA TO, KAKO IN NA PODLAGI KATERE TEORIJE ODGOVORNOSTI JE NASTALA, ALI GRE ZA DOLOČILA POGODBE, OBJEKTIVNO ODGOVORNOST ALI KAZNIVO DEJANJE (VKLJUČNO Z MALOMARNOSTJO ITD.), KI NASTANE ZARADI UPORABE TE PROGRAMSKE OPREME, TUDI ČE SO BILI OBVEŠČENI O MOŽNOSTI TAKŠNE ŠKODE.

#### libvorbis

http://www.xiph.org/vorbis/

Copyright (c) 2002-2004 Xiph.org Foundation

Nadaljnja distribucija in uporaba v izvorni ali binarni obliki in s spremembami ali brez njih je dovoljena samo, če so izpolnjeni ti pogoji:

Nadaljnja distribucija izvorne kode mora vsebovati zgornje obvestilo o avtorskih pravicah, ta seznam pogojev in spodnjo zavrnitev odgovornosti.

Nadaljnja distribucija v binarni obliki mora v dokumentaciji in/ali drugem materialu za distribucijo reproducirati zgornje obvestilo o avtorskih pravicah, ta seznam pogojev in spodnjo izjavo. Ime Xiph.org Foundation in imena povezanih vlagateljev se brez predhodnega pisnega dovoljenja ne smejo uporabljati za podporo ali promocijo izdelkov, ki izhajajo iz te programske opreme. PROGRAMSKO OPREMO SONY LASTNIKI AVTORSKIH PRAVIC IN VLAGATELJI PONUJAJO »TAKŠNO, KOT JE« IN SE ODPOVEDUJEJO VSEM JAMSTVOM, IZRECNIM ALI NAZNAČENIM, VKLJUČNO Z NAZNAČENIMI JAMSTVI O PRIMERNOSTI ZA PRODAJO IN DOLOČEN NAMEN (VENDAR NE OMEJENO NANJE). V NOBENEM PRIMERU SKLAD ALI NJEGOVI VLAGATELJI NISO ODGOVORNI ZA NOBENO NEPOSREDNO, POSREDNO, NAKLJUČNO, POSEBNO, EKSEMPLARIČNO ALI POSLEDIČNO ŠKODO (VKLJUČNO Z NAROČILOM NADOMESTNIH IZDELKOV ALI STORITEV, IZGUBO MOŽNOSTI UPORABE IZDELKA, PODATKOV ALI PRIHODKOV OZIROMA PREKINITVIJO POSLOVANJA, VENDAR NE OMEJENO NANJE) NE GLEDE NA TO, KAKO IN NA PODLAGI KATERE TEORIJE ODGOVORNOSTI JE NASTALA, ALI GRE ZA DOLOČILA POGODBE, OBJEKTIVNO ODGOVORNOST ALI KAZNIVO DEJANJE (VKLJUČNO Z MALOMARNOSTJO ITD.), KI NASTANE ZARADI UPORABE TE PROGRAMSKE OPREME, TUDI ČE SO BILI OBVEŠČENI O MOŽNOSTI TAKŠNE ŠKODE.

#### Tremolo

http://wss.co.uk/pinknoise/tremolo

Copyright (C) 2002-2009 Xiph.org Foundation Changes Copyright (C) 2009-2010 Robin Watts for Pinknoise Productions Ltd

Nadaljnja distribucija in uporaba v izvorni ali binarni obliki in s spremembami ali brez njih je dovoljena samo, če so izpolnjeni ti pogoji:

- Nadaljnja distribucija izvorne kode mora vsebovati zgornje obvestilo o avtorskih pravicah, ta seznam pogojev in spodnjo zavrnitev odgovornosti.
- $-$  Nadalinja distribucija v binarni obliki mora v dokumentaciji in/ali drugem materialu za distribucijo reproducirati zgornje obvestilo o avtorskih pravicah, ta seznam pogojev in spodnjo izjavo.
- Ime Xiph.org Foundation in imena povezanih vlagateljev se brez predhodnega pisnega dovoljenja ne smejo uporabljati za podporo ali promocijo izdelkov, ki izhajajo iz te programske opreme.

PROGRAMSKO OPREMO SONY LASTNIKI AVTORSKIH PRAVIC IN VLAGATELJI PONUJAJO »TAKŠNO, KOT JE« IN SE ODPOVEDUJEJO VSEM JAMSTVOM, IZRECNIM ALI NAZNAČENIM, VKLJUČNO Z NAZNAČENIMI JAMSTVI O PRIMERNOSTI ZA PRODAJO IN DOLOČEN NAMEN (VENDAR NE OMEJENO NANJE). V NOBENEM PRIMERU SKLAD ALI NJEGOVI VLAGATELJI NISO ODGOVORNI ZA NOBENO NEPOSREDNO, POSREDNO, NAKLJUČNO, POSEBNO, EKSEMPLARIČNO ALI POSLEDIČNO ŠKODO (VKLJUČNO Z NAROČILOM NADOMESTNIH IZDELKOV ALI STORITEV, IZGUBO MOŽNOSTI UPORABE IZDELKA, PODATKOV ALI PRIHODKOV OZIROMA PREKINITVIJO POSLOVANJA, VENDAR NE OMEJENO NANJE) NE GLEDE NA TO, KAKO IN NA PODLAGI KATERE TEORIJE ODGOVORNOSTI JE NASTALA, ALI GRE ZA DOLOČILA POGODBE, OBJEKTIVNO ODGOVORNOST ALI KAZNIVO DEJANJE (VKLJUČNO Z MALOMARNOSTJO ITD.), KI NASTANE ZARADI UPORABE TE PROGRAMSKE OPREME, TUDI ČE SO BILI OBVEŠČENI O MOŽNOSTI TAKŠNE ŠKODE.

#### Tremor

http://wiki.xiph.org/index.php/Tremor

Copyright (c) 2002, Xiph.org Foundation

Nadaljnja distribucija in uporaba v izvorni ali binarni obliki in s spremembami ali brez njih je dovoljena samo, če so izpolnjeni ti pogoji:

- Nadaljnja distribucija izvorne kode mora vsebovati zgornje obvestilo o avtorskih pravicah, ta seznam pogojev in spodnjo zavrnitev odgovornosti.
- Nadaljnja distribucija v binarni obliki mora v dokumentaciji in/ali drugem materialu za distribucijo reproducirati zgornje obvestilo o avtorskih pravicah, ta seznam pogojev in spodnjo izjavo.
- Ime Xiph.org Foundation in imena povezanih vlagateljev se brez predhodnega pisnega dovoljenja ne smejo uporabljati za podporo ali promocijo izdelkov, ki izhajajo iz te programske opreme.

PROGRAMSKO OPREMO SONY LASTNIKI AVTORSKIH PRAVIC IN VLAGATELJI PONUJAJO »TAKŠNO, KOT JE« IN SE ODPOVEDUJEJO VSEM JAMSTVOM, IZRECNIM ALI NAZNAČENIM, VKLJUČNO Z NAZNAČENIMI JAMSTVI O PRIMERNOSTI ZA PRODAJO IN DOLOČEN NAMEN (VENDAR NE OMEJENO NANJE). V NOBENEM PRIMERU SKLAD ALI NJEGOVI VLAGATELJI NISO ODGOVORNI ZA NOBENO NEPOSREDNO, POSREDNO, NAKLJUČNO, POSEBNO, EKSEMPLARIČNO ALI POSLEDIČNO ŠKODO (VKLJUČNO Z NAROČILOM NADOMESTNIH IZDELKOV ALI STORITEV, IZGUBO MOŽNOSTI UPORABE IZDELKA, PODATKOV ALI PRIHODKOV OZIROMA PREKINITVIJO POSLOVANJA, VENDAR NE OMEJENO NANJE) NE GLEDE NA TO, KAKO IN NA PODLAGI KATERE TEORIJE ODGOVORNOSTI JE NASTALA, ALI GRE ZA DOLOČILA POGODBE, OBJEKTIVNO ODGOVORNOST ALI KAZNIVO DEJANJE (VKLJUČNO Z MALOMARNOSTJO ITD.), KI NASTANE ZARADI UPORABE TE PROGRAMSKE OPREME, TUDI ČE SO BILI OBVEŠČENI O MOŽNOSTI TAKŠNE ŠKODE.

#### Mersenne Twister

http://www.math.sci.hiroshima-u.ac.jp/~m-mat/MT/MT2002/CODES/ mt19937ar.c

Copyright (C) 1997 - 2002, Makoto Matsumoto and Takuji Nishimura, Vse pravice pridržane.

Nadaljnja distribucija in uporaba v izvorni ali binarni obliki in s spremembami ali brez njih je dovoljena samo, če so izpolnjeni ti pogoji:

Nadaljnja distribucija izvorne kode mora vsebovati zgornje obvestilo o avtorskih pravicah, ta seznam pogojev in spodnjo zavrnitev odgovornosti.

Nadalinja distribucija v binarni obliki mora v dokumentaciji in/ali drugem materialu za distribucijo reproducirati zgornje obvestilo o avtorskih pravicah, ta seznam pogojev in spodnjo izjavo. Imena vlagateljev se brez predhodnega pisnega dovoljenja ne smejo uporabljati za podporo ali promocijo izdelkov, ki izhajajo iz te programske opreme.

PROGRAMSKO OPREMO SONY LASTNIKI AVTORSKIH PRAVIC IN VLAGATELJI PONUJAJO »TAKŠNO, KOT JE« IN SE ODPOVEDUJEJO VSEM JAMSTVOM, IZRECNIM ALI NAZNAČENIM, VKLJUČNO Z NAZNAČENIMI JAMSTVI O PRIMERNOSTI ZA PRODAJO IN DOLOČEN NAMEN (VENDAR NE OMEJENO NANJE). V NOBENEM PRIMERU LASNIK AVTORSKIH PRAVIC ALI VLAGATELJI NISO ODGOVORNI ZA NOBENO NEPOSREDNO, POSREDNO, NAKLJUČNO, POSEBNO, EKSEMPLARIČNO ALI POSLEDIČNO ŠKODO (VKLJUČNO Z NAROČILOM NADOMESTNIH IZDELKOV ALI STORITEV, IZGUBO MOŽNOSTI UPORABE IZDELKA, PODATKOV ALI PRIHODKOV OZIROMA PREKINITVIJO POSLOVANJA, VENDAR NE OMEJENO NANJE) NE GLEDE NA TO, KAKO IN NA PODLAGI KATERE TEORIJE ODGOVORNOSTI JE NASTALA, ALI GRE ZA DOLOČILA POGODBE, OBJEKTIVNO ODGOVORNOST ALI KAZNIVO DEJANJE (VKLJUČNO Z MALOMARNOSTJO ITD.), KI NASTANE ZARADI UPORABE TE PROGRAMSKE OPREME, TUDI ČE SO BILI OBVEŠČENI O MOŽNOSTI TAKŠNE ŠKODE.

#### zlib

http://www.zlib.net/

zlib.h -- vmesnik kompresijske knjižnice za splošno uporabo »zlib«, različica 1.2.3, 18. julij 2005

Copyright (C) 1995-2004 Jean-loup Gailly and Mark Adler

Ta programska oprema je na voljo »takšna, kot je«, brez kakršnih koli izrecnih ali naznačenih jamstev. Avtorji niso v nobenem primeru odgovorni za nobeno škodo, ki bi lahko nastala zaradi uporabe te programske opreme.

Vsi imajo dovoljenje za uporabo te programske opreme za kateri koli namen, vključno za komercialne namene, in da jo spremenijo in znova distribuirajo po svoji volji, ob upoštevanju naslednjih omejitev:

Izvora programske opreme ne smete lažno prikazovati. Ne smete trditi, da ste napisali izvorno programsko opremo. Če programsko opremo uporabite v izdelku, je zaželeno priznanje v dokumentaciji izdelka, vendar priznanje ni nujno.

Spremenjene izvorne različice morajo biti jasno označene kot spremenjene in ne smejo biti prikazane kot izvorna programska oprema.

Tega obvestila ne smete odstraniti ali spremeniti v nobeni distribuciji izvorne programske opreme.

Jean-loup Gailly jloup@gzip.org, Mark Adler madler@alumni.caltech.edu

#### cURL

http://curl.haxx.se

AVTORSKE PRAVICE IN OBVESTILO O DOVOLJENJU

Copyright (c) 1996 - 2011, Daniel Stenberg, <daniel@haxx.se>.

Vse pravice pridržane.

Dovoljenje za uporabo, kopiranje, spreminjanje in distribucijo te programske opreme za kateri koli namen, s provizijo ali brez, se dodeli pod pogojem, da sta zgornje obvestilo o avtorskih pravicah in to dovoljenje navedena v vseh kopijah.

PROGRAMSKA OPREMA JE NA VOLJO »TAKŠNA, KOT JE«, BREZ KAKRŠNIH KOLI JAMSTEV, IZRECNIH ALI NAZNAČENIH, VKLJUČNO Z, A NE OMEJENO NA, NAZNAČENIMI JAMSTVI GLEDE PRIMERNOSTI ZA PRODAJO, USTREZNOSTI ZA DOLOČEN NAMEN IN NEKRŠITVAMI PRAVIC DRUGIH STRANK. AVTORJI ALI LASTNIKI AVTORSKIH PRAVIC NISO ODGOVORNI ZA KAKRŠNE KOLI ZAHTEVKE, ODŠKODNINE ALI DRUGE ODGOVORNOSTI, ZARADI POGODBENEGA DEJANJA, ODGOVORNOSTI ALI ČESA DRUGEGA, KI IZHAJA IZ ALI IZ POVEZAVE S PROGRAMSKO OPREMO ALI UPORABE ALI DRUGEGA POSLOVANJA S PROGRAMSKO OPREMO.

Razen v skladu s tem obvestilom se ime imetnika avtorskih pravic ne sme uporabljati v oglaševanju ali drugače za pospeševanje prodaje, uporabe ali drugih poslov s to programsko opremo brez predhodnega pisnega dovoljenja imetnika avtorskih pravic.

#### c-ares

http://c-ares.haxx.se

Copyright 1998 by the Massachusetts Institute of Technology.

Dovoljenje za uporabo, kopiranje, spreminjanje in distribucijo te programske opreme in njene dokumentacije za kakršen koli namen in brez provizije se dodeli pod pogojem, da je zgornje obvestilo o avtorskih pravicah navedeno v vseh kopijah, da sta tako obvestilo o avtorskih pravicah kot to dovoljenje navedena v spremni dokumentaciji ter da se ime M.I.T ne uporablja pri oglaševanju v povezavi z distribucijo programske opreme brez posebnega pisnega predhodnega dovoljenja. M.I.T. ne daje nobenih zagotovil o primernosti te programske opreme za kakršenkoli namen. Na voljo je »takšna, kot je«, brez kakršnih koli izrecnih ali naznačenih jamstev.

http://www.sony.net/

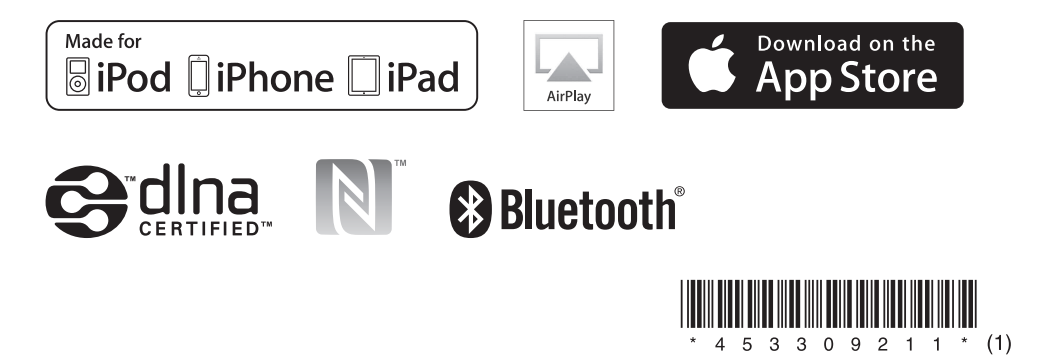